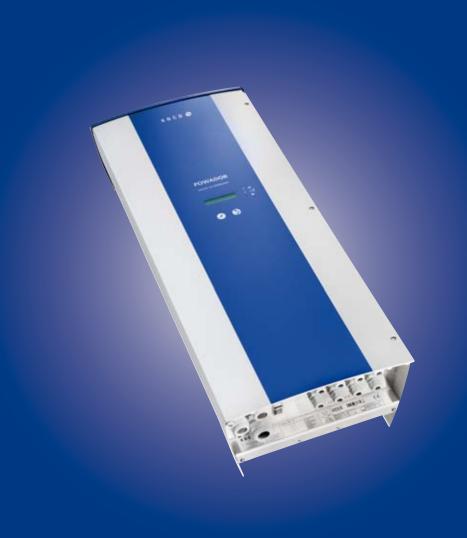

KACO
new energy.

Powador

7700 | 7700 supreme

7900 | 7900 supreme

8600 | 8600 supreme

9600 | 9600 supreme

# **Operating Instructions**

■ English translation of German original

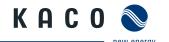

# **Operating Instructions**

for Installers and Operators

# Powador 7700 | 7700 supreme 7900 | 7900 supreme 8600 | 8600 supreme 9600 | 9600 supreme

### **Contents**

| 1   | General Notes                               | 4  |
|-----|---------------------------------------------|----|
| 1.1 | About this documentation                    | 4  |
| 1.2 | Layout of Instructions                      | 4  |
| 2   | Safety                                      | 6  |
| 2.1 | Proper use                                  | 6  |
| 2.2 | Protection features                         | 7  |
| 2.3 | Standards and directives                    | 7  |
| 3   | Description                                 | 8  |
| 3.1 | Mode of Operation                           | 8  |
| 3.2 | Description of the unit                     | 8  |
| 4   | Technical Data                              | 15 |
| 4.1 | Electrical Data                             | 15 |
| 4.2 | Mechanical data                             | 17 |
| 5   | Transportation and Delivery                 | 18 |
| 5.1 | Delivery                                    | 18 |
| 5.2 | Transportation                              | 18 |
| 6   | Mounting the Inverter                       | 19 |
| 6.1 | Installing and securing the inverter        | 21 |
| 7   | Installing the Inverter                     | 22 |
| 7.1 | Opening the connection area                 | 22 |
| 7.2 | Making the electrical connection            | 22 |
| 7.3 | Connecting the interfaces                   | 28 |
| 7.4 | Limiting during asymmetric feed to the grid | 30 |
| 7.5 | Sealing the connection area                 | 35 |
| 7.6 | Starting up the inverter                    |    |

| В    | Configuration and Operation                       | 36 |
|------|---------------------------------------------------|----|
| 8.1  | Controls                                          | 36 |
| 8.2  | Initial start-up                                  | 39 |
| 8.3  | Menu structure                                    | 40 |
| 9    | Maintenance/Troubleshooting                       | 47 |
| 9.1  | Visual inspection                                 | 47 |
| 9.2  | External cleaning                                 | 47 |
| 9.3  | Shutting down for maintenance and troubleshooting | 47 |
| 9.4  | Faults                                            | 48 |
| 9.5  | Messages on the display and the "Fault" LED       | 51 |
| 10   | Service                                           | 54 |
| 11   | Shutdown/Disassembly                              | 55 |
| 11.1 | Shutting down the inverter                        | 55 |
| 11.2 | Deinstalling the inverter                         | 55 |
| 11.3 | Dismantling the inverter                          | 55 |
| 12   | Disposal                                          | 56 |
| 12.1 | Packaging                                         | 56 |
| 13   | Documents                                         | 57 |
| 13.1 | EU Declaration of Conformity                      | 57 |

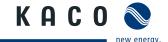

#### **General Notes** 1

#### About this documentation 1.1

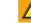

#### **WARNING**

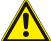

#### Improper handling of the inverter can be hazardous

> You must read and understand the operating instructions before you can install and use the inverter safely.

#### Other applicable documents 1.1.1

During installation, observe all assembly and installation instructions for components and other parts of the system. These instructions are delivered together with the respective components and other parts of the system.

Some of the documents which are required for the registration and approval of your photovoltaic (PV) system are included with the operating instructions.

#### 1.1.2 Storing the documents

These instructions and other documents must be stored near the system and be available at all times.

#### 1.2 Layout of Instructions

#### 1.2.1 Symbols used

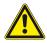

General hazard

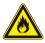

Risk of fire or explosion

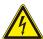

High voltage!

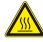

Risk of burns

Authorised electrician Only authorised electricians may carry out tasks indicated with this symbol.

#### 1.2.2 Safety warnings symbols guide

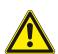

### **DANGER**

### High risk

Failure to observe this warning will lead directly to serious bodily injury or death.

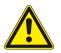

### WARNING

### **Potential risk**

Failure to observe this warning may lead to serious bodily injury or death.

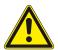

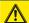

#### CAUTION

#### Low-risk hazard

Failure to observe this warning will lead to minor or moderate bodily injury.

#### **CAUTION**

#### Risk of damage to property

Failure to observe this warning will lead to property damage.

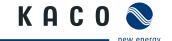

### 1.2.3 Additional information symbols

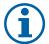

#### **NOTE**

Useful information and notes

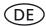

#### **Country-specific function**

Functions restricted to one or more countries are labelled with country codes in accordance with ISO 3166-1.

### 1.2.4 Instructions symbols guide

a) Single step instructions or instructions that can be carried out in any sequence:

#### Instructions

- U Prerequisite(s) for the step(s) (optional)
- Carry out the next step.
- (Additional steps, if applicable)
- » Result of the step(s) (optional)

b) Multi-step instructions that must be carried out in a fixed sequence:

#### **Instructions**

- U Prerequisite(s) for the steps (optional)
- 1. Carry out the next step.
- 2. Carry out the next step.
- 3. (Additional steps, if applicable)
- » Result of the steps (optional)

#### 1.2.5 Abbreviations

PV Photovoltaic

EEG German Renewable Energies Act

MPP Maximum power point (point of the current-voltage

diagram of a PV generator at which the maximum amount of power can be drawn)

# Colour codes (in accordance with IEC 60757)

| BK | Black | BN   | Brown        |
|----|-------|------|--------------|
| BU | Blue  | GNYE | Yellow-green |

GY Grey

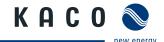

## 2 Safety

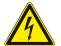

#### DANGER

Lethal voltages are still present in the terminals and cables of the inverter even after the inverter has been switched off and disconnected.

Severe injuries or death will occur if the cables and terminals in the inverter are touched.

Only authorised electricians who are approved by the supply grid operator may open, install or maintain the inverter.

- > Keep the inverter closed when the unit is in operation.
- Do not touch the cables or terminals when switching the unit on and off.
- > Do not make any modifications to the inverter.

The electrician is responsible for observing all existing standards and regulations.

- Keep unauthorised persons away from the inverter and PV system.
- Be sure to observe IEC 60364-7-712:2002 "Requirements for special installations or locations solar photovoltaic (PV) power supply systems" in particular.
- Ensure operational safety by providing proper grounding, conductor dimensioning and appropriate protection against short circuiting.
- Observe the safety instructions on the inverter and in these operating instructions.
- Switch off all voltage sources and secure them against being inadvertently switched back on before performing visual inspections and maintenance.
- · When taking measurements while the inverter is live:
  - Do not touch the electrical connections.
  - Remove all jewellery from your wrists and fingers.
  - Ensure that the testing equipment is in safe operating condition.
- Stand on an insulated surface when working on the inverter while it is switched on.
- Modifications to the surroundings of the inverter must comply with the applicable national and local standards.
- When working on the PV generator, it is also necessary to switch off the DC voltage with the DC disconnect in addition to disconnecting the PV generator from the grid.

### 2.1 Proper use

The inverter converts the DC voltage generated by the PV modules into AC voltage and feeds it into the grid. The inverter is built according to the latest technological standards and safety regulations. Nevertheless, improper use may cause lethal hazards for the operator or third parties, or may result in damage to the unit and other property.

Operate the inverter only with a permanent connection to the public power grid.

Any other or additional use of the device is deemed improper. This includes:

- Mobile use
- Use in rooms where there is a risk of explosion
- Use in rooms where the humidity is higher than 95%
- Operation outside of the specifications intended by the manufacturer
- Standalone operation

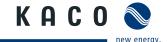

### 2.2 Protection features

For your safety, the following monitoring and protective functions are integrated into Powador inverters:

- Overvoltage conductors/varistors to protect the power semiconductors from high-energy transients on the grid and generator side
- Temperature monitoring of the heat sink
- EMC filters to protect the inverter from high-frequency grid interference
- Grid-side grounded varistors to protect the inverter against burst and surge pulses
- Islanding detection according to VDE 0126-1-1

### 2.3 Standards and directives

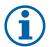

#### **NOTE**

The EU declaration of conformity can be found in the appendix.

For information on grid coupling, grid protection and safety parameters along with more detailed instructions see our web site at http://www.kaco-newenergy.de/.

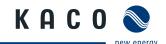

## 3 Description

### 3.1 Mode of Operation

The inverter converts the DC voltage generated by the PV modules into AC voltage and feeds it into the grid. The feed-in process begins when there is sufficient sunlight and a specific minimum voltage is present in the inverter. If, as it gets dark, the voltage drops below the minimum voltage value, feed-in operation ends and the inverter switches off.

### 3.2 Description of the unit

### 3.2.1 Powador inverter as part of a PV system

#### 3.2.1.1 System layout

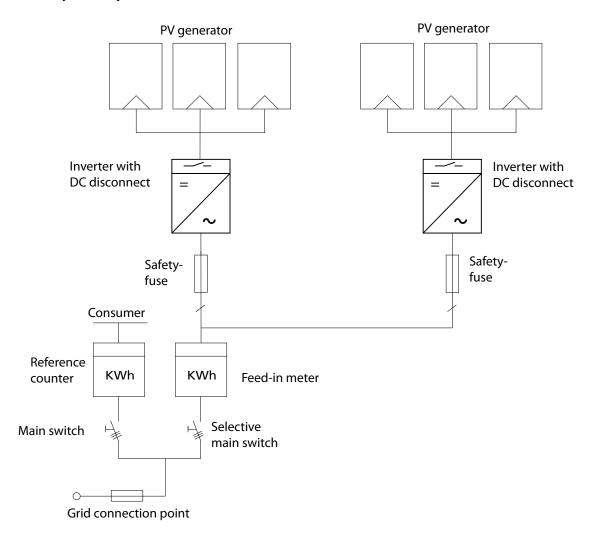

Figure 1: Overview circuit diagram for a system with two inverters

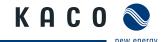

### 3.2.2 System with multiple inverters

#### 3.2.2.1 Asymmetric feed-in

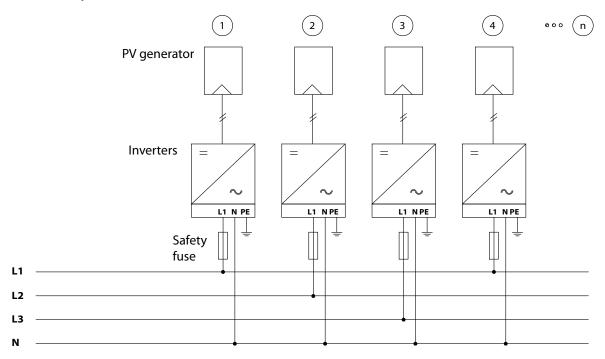

Figure 2: Grid-side connection for systems with multiple inverters with single-phase grid monitoring

#### 3.2.2.2 Three-phase grid monitoring

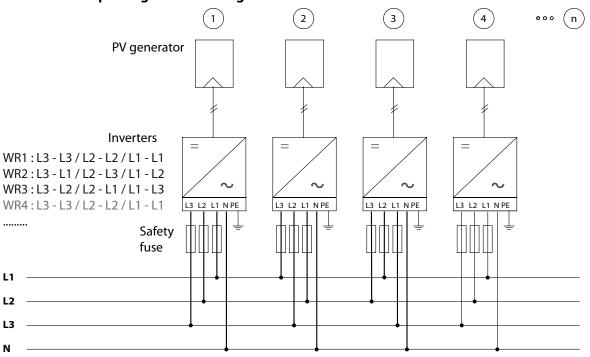

Figure 3: Grid-side connection for systems with multiple inverters with three-phase grid monitoring

### 3.2.2.3 Electrical connection

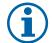

### NOTE

Note the grid-type-specific connection conditions (see section 7.2.1 on page 23).

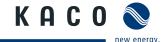

### 3.2.3 Summary of the components

#### PV generator

The PV generator, i.e. the PV modules, converts the radiant energy of sunlight into electrical energy.

#### DC terminal point

Options for parallel connections of several generator strings:

- To a DC terminal point between the DC generator and inverter
- Directly to the inverter (terminals for 4 strings are provided on the inverter)
- Directly to the PV generator with a positive and negative lead to the inverter

#### **DC** disconnect

Use the DC disconnect to disconnect the inverter from all power sources on the PV generator side.

#### **Grid fuses**

gL fuses are suitable.

#### Feed-in meter

The feed-in meter is to be specified and installed by the power supply company. Some power supply companies also allow the installation of your own calibrated meters.

#### Selective main switch

If you have questions about the selective main switch, contact your power supply company.

### 3.2.4 Inverter diagram

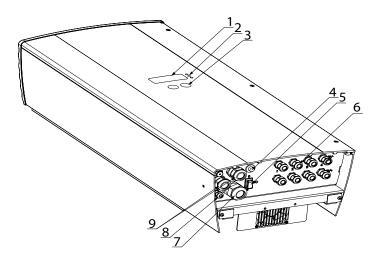

Figure 4: Inverter diagram

### Key

| 1 | Display            | 6 | Plug connections or cable feedthroughs for DC connection |
|---|--------------------|---|----------------------------------------------------------|
| 2 | LED indicators     | 7 | Cable fitting for AC connection                          |
| 3 | Control buttons    | 8 | Communications connection                                |
| 4 | Night start button | 9 | Cable feedthrough for preassembled RJ45 patch cable      |
| 5 | DC disconnect      |   |                                                          |
|   |                    |   |                                                          |

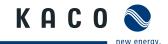

#### 3.2.5 Electrical functions

#### 3.2.5.1 Fault signal relay

A potential-free relay contact is integrated in the inverter. The contact closes as soon as there is a fault during operation.

For connection see section 7.3.1 on page 28.

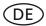

#### **Country-specific function**

#### 3.2.5.2 Fault signal relay/Powador-priwatt

A potential-free relay contact is integrated in the inverter. Use this contact for one of the following functions:

- · Fault signal relay
- Powador-priwatt

#### **Powador-priwatt**

Paragraph 33 of the German Renewable Energies Act (EEG) includes compensation for personal consumption of self-generated PV energy for systems up to a maximum of 500 kWp. The energy that is provided by the PV system can be put to use directly by the appliances that are connected in your home. In "Powador-priwatt" mode, the potential-free contact takes care of this function.

The contact closes if sufficient PV energy is available over a period of 30 minutes. When the contact closes, a visual or acoustic signal is emitted, e.g. from a signal lamp or siren (optional).

#### **Activating the function (optional)**

The "Powador-priwatt" function is not active in the unit's factory default state. You can obtain the password for the function from your specialist retailer. The electrician then activates the function in the configuration menu (see section 8.3 on page 40).

#### Powador-priwatt switch (optional)

The potential-free contact switches larger appliances (e.g. air conditioning units) on and off. This requires an external power supply (max. 30 V DC) and an external load relay.

Both can be obtained as part of the Powador-priwatt-switch from your specialist retailer.

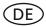

#### **Country-specific function**

### 3.2.5.3 Power limitation (power control)

Since 1 January 2009, the German Renewable Energies Act (EEG) requires power limitation for systems with an output of more than 100 kW. This limit value can be exceeded when using a unit group of several inverters. Therefore, each inverter must have an option for limiting power, even if this is not needed in a system that is smaller than 100 kW.

The power reduction is achieved using a ripple control receiver in KACO new energy GmbH inverters. If necessary, the power supply company can reduce the power of the system remotely using an additional device from the Powador proLOG family. The Powador-proLOG activates this function, which is already integrated in the inverter. After a specified period of time without any signal from the power supply company, the inverter returns to normal operation. For information about Powador-proLOG, contact your specialist retailer.

| Levels of AC power reduction | Inverter action             |
|------------------------------|-----------------------------|
| 100%                         | Normal feed-in mode         |
| 60 %                         | Limitation of power to 60%  |
| 30 %                         | Limitation of power to 30 % |
| 0 %                          | Disconnection from the grid |
|                              |                             |

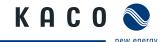

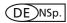

### **Country-specific function**

#### 3.2.5.4 Control procedure as per cos phi (P/pn)

The cos phi (P/Pn) control procedure offers the option of defining up to 10 nodes (minimum of 2) for the cos phi shift factor.

A node is defined by the relevant pair of values (specification of active power in %, relative to the rated power of the unit, plus an associated cos phi value).

In the factory-default condition of the unit, cos phi is activated by means of a predefined characteristic.

The characteristic consists of three individual nodes and depends on the AC rated power of the inverter.

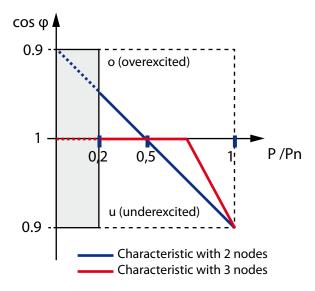

Figure 5: Control procedure as per cos phi (P/pn)

 $P_{AC'}$ nom < 13.8 kVA

1st node  $0\% P/_{PN}$  - - cos phi 1000 2nd Node  $50\% P/_{PN}$  - - cos phi 1.000

3rd node  $100\% P/_{PN}$  - - cos phi 0.950 under-excited (u)

To ensure compliance with the requirements for the reactive power feed in at system level too, the inverters can be adjusted within a range between cos phi 0.8 over-excited and 0.8 under-excited.

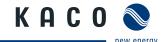

### 3.2.6 Mechanical components

#### 3.2.6.1 DC disconnect

There is one DC disconnect inside the inverter housing. The DC disconnect is used to disconnect the inverter from the PV generator in order to carry out service.

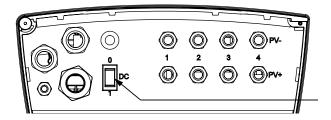

### Disconnecting the inverter from the PV generator

Switch the DC disconnects from 1 (ON) to 0 (OFF).

#### Connecting the inverter to the PV generator

Switch the DC disconnects from 0 (OFF) to 1 (ON).

Figure 6: DC disconnect

#### 3.2.6.2 Night start button

The unit switches off in the evening as nightfall approaches. At this point, nothing is shown on the display. In order to retrieve the values from the current day (daily yield, daily hours of operation and max. feed-in power) after the display switches off, the unit can also be activated during the night by pressing the night start-up key on the underside of the inverter.

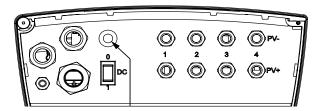

Figure 7: Night-start interface on the inverter

#### 3.2.7 Interfaces

The inverter has the following interfaces for communication and remote monitoring:

- RS485 interface
- S0 interface

You configure the interfaces in the configuration menu (see section 8.3 on page 16).

#### 3.2.7.1 RS485 interface

Use this monitoring option if you cannot check the functioning of the system on-site on a regular basis, e.g. if your place of residence is located a great distance from the system. To connect the RS485 interface, contact your authorised electrician.

For monitoring your PV system using the RS485 interface, KACO new energy GmbH offers the following units:

#### Powador-proLOG S to XL (optional)

Powador-proLOG allows you to monitor up to 31 inverters simultaneously. Depending on the product model, Powador-proLOG sends yield and operating data by SMS or e-mail.

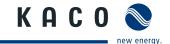

#### **Powador-link RS485 (optional)**

Use the Powador-link RS485 to bridge long distances between several inverters or between an inverter and the Powador-proLOG by means of wireless radio transmission.

#### **3.2.7.2 SO interface**

The S0 interface transmits pulses between a pulsing counter and a tariff metering unit. It is a galvanically isolated transistor output. It is designed according to DIN EN 62053-31:1999-04 (pulse output devices for electromechanical and electronic meters).

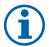

#### **NOTE**

The S0 interface pulse rate can be chosen in three unit intervals (500, 1,000 and 2,000 pulses/kWh) for Powador 7700 to 9600 inverters.

#### 3.2.7.3 Digital input

If a Powador protect is installed as external grid and system protection, the fail-safe disconnection of suitable Powador inverters from the public grid can be initiated by a digital signal instead of by tie circuit-breakers. This requires the inverters in the photovoltaic system to be connected to the Powador protect. For information on the installation and use see this manual, the Powador protect manual and the instructions for use of the Powador protect on the web site.

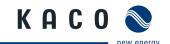

# 4 Technical Data

## 4.1 Electrical Data

| Input levels                    | 7700              | 7900                                  | 8600                 | 9600            |  |  |
|---------------------------------|-------------------|---------------------------------------|----------------------|-----------------|--|--|
| Max. PV generator power [W]     | 7 700             | 7 900                                 | 8 600                | 9 600           |  |  |
| DC MPP range from [V] to [V]    | 350 to 600        | 350 to 600                            | 350 to 600           | 350 to 600      |  |  |
| Operating range from [V] to [V] | 370 to 500        |                                       |                      |                 |  |  |
| Starting voltage [V]            |                   | 410                                   |                      |                 |  |  |
| Open circuit voltage [V]        |                   | 80                                    | 00                   |                 |  |  |
| Max. rated current [A]          | 19.0              | 19.7                                  | 21.4                 | 24.0            |  |  |
| Max. power per tracker [W]      | 7 300             | 7 500                                 | 8 100                | 9 000           |  |  |
| Number of strings               |                   | •                                     | 4                    |                 |  |  |
| Number of MPP controls          |                   |                                       | 1                    |                 |  |  |
| Polarity safeguard              |                   | Short-cire                            | cuit diode           |                 |  |  |
| Output levels                   |                   |                                       |                      |                 |  |  |
| Rated power (max.) [VA]         | 6 400             | 6 650                                 | 7 200                | 8 000           |  |  |
| Grid voltage [V]                |                   | 184 t                                 | o 264                |                 |  |  |
| Rated current [(max.) A]        | 27.8              | 28.9                                  | 31.3                 | 35              |  |  |
| Rated frequency [Hz]            | 50/60             |                                       |                      |                 |  |  |
| cos phi                         |                   | 0.80 over-excited                     | . 0.80 under-excited |                 |  |  |
| Number of feed-in phases        | 1                 |                                       |                      |                 |  |  |
| Distortion factor [%]           | < 3               |                                       |                      |                 |  |  |
| General electrical data         |                   |                                       |                      |                 |  |  |
| Max. efficiency [%]             | 96.6              | 96.7                                  | 96.6                 | 96.6            |  |  |
| European efficiency [%]         | 96.2              | 96.2                                  | 96.2                 | 96.2            |  |  |
| Internal consumption: night [W] |                   | (                                     | )                    |                 |  |  |
| Grid monitoring, switchable     | Monitoring in acc | cordance with VDE (<br>single-phase o |                      | nforms to VDEW, |  |  |
| Circuit design                  |                   | Transfo                               | merless              |                 |  |  |
| Transformer unit                | No                |                                       |                      |                 |  |  |
| Grid monitoring                 | Country-specific  |                                       |                      |                 |  |  |
| CE conformity                   | yes               |                                       |                      |                 |  |  |
| Table 1: Electrical data        |                   |                                       |                      |                 |  |  |

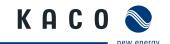

| Input levels                    | 7700<br>supreme                                                                                   | 7900<br>supreme          | 8600<br>supreme            | 9600<br>supreme         |  |  |
|---------------------------------|---------------------------------------------------------------------------------------------------|--------------------------|----------------------------|-------------------------|--|--|
| Max. PV generator power [W]     | 7 700                                                                                             | 7 900                    | 8 600                      | 9 600                   |  |  |
| DC MPP range from [V] to [V]    | 350 to 510                                                                                        | 350 to 510               | 350 to 510                 | 350 - 510               |  |  |
| Operating range from [V] to [V] |                                                                                                   | 370                      | to 500                     |                         |  |  |
| Starting voltage [V]            | 410                                                                                               |                          |                            |                         |  |  |
| Open circuit voltage [V]        | 600                                                                                               |                          |                            |                         |  |  |
| Max. rated current [A]          | 19.0                                                                                              | 19.7                     | 21.4                       | 24.0                    |  |  |
| Max. power per tracker [W]      | 7 300                                                                                             | 7 500                    | 8 100                      | 9 000                   |  |  |
| Number of strings               |                                                                                                   |                          | 4                          |                         |  |  |
| Number of MPP controls          |                                                                                                   |                          | 1                          |                         |  |  |
| Polarity safeguard              |                                                                                                   | Short-cir                | cuit diode                 |                         |  |  |
| Output levels                   |                                                                                                   |                          |                            |                         |  |  |
| Rated power (max.)[VA]          | 6 400                                                                                             | 6 650                    | 7 200                      | 8 000                   |  |  |
| Grid voltage [V]                | 186 to 264                                                                                        |                          |                            |                         |  |  |
| Rated current (max.)[A]         | 27.8                                                                                              | 28.9                     | 31.3                       | 35.0                    |  |  |
| Rated frequency [Hz]            | 50/60                                                                                             |                          |                            |                         |  |  |
| cos phi                         |                                                                                                   | 0.80 over-excited .      | 0.80 under-excited         | ł                       |  |  |
| Number of feed-in phases        |                                                                                                   |                          | 1                          |                         |  |  |
| Distortion factor [%]           | < 3                                                                                               |                          |                            |                         |  |  |
| General electrical data         |                                                                                                   |                          |                            |                         |  |  |
| Max. efficiency [%]             | 97.2%<br>(97.5% @ 9 kHz)                                                                          | 97.4%<br>(97.5% @ 9 kHz) | 97.3 %<br>(97.4 % @ 9 kHz) | 97.2%<br>(97.5% @ 9 kHz |  |  |
| European efficiency [%]         | 96.7 %<br>(96.9 % @ 9 kHz)                                                                        | 96.9%<br>(97.0% @ 9 kHz) | 96.9 %<br>(97.0 % @ 9 kHz) | 96.8%<br>(97.0%@9kHz    |  |  |
| nternal consumption: night [W]  |                                                                                                   |                          | 0                          |                         |  |  |
| Grid monitoring, switchable     | Monitoring in accordance with VDE 0126-1-1:2006-02, conforms to VDEW, single-phase or three-phase |                          |                            |                         |  |  |
| Circuit design                  | Transformerless                                                                                   |                          |                            |                         |  |  |
| Transformer unit                | No                                                                                                |                          |                            |                         |  |  |
| Grid monitoring                 | Country-specific                                                                                  |                          |                            |                         |  |  |
| CE conformity                   | yes                                                                                               |                          |                            |                         |  |  |

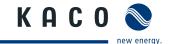

# 4.2 Mechanical data

|                                                    | 7700-9600 / 7700 supreme - 9600 supreme                |
|----------------------------------------------------|--------------------------------------------------------|
| Display                                            | LCD 2 x 16 characters 3 LEDs                           |
| Controls                                           | 2 buttons                                              |
| Interfaces                                         | RS485, S0, Sym bus                                     |
| Fault signal relay                                 | Potential-free NO contact max. 30V / 3A<br>230 V / 1 A |
| AC connections: PCB terminal                       | inside the unit (max. cross section: 10 mm²)           |
| AC connections: Cable connection                   | AC M32 screw connection                                |
| DC connections                                     | DC M16 screw connection                                |
| Optional DC connection                             | 1x plus , 1x minus without string fuse                 |
| Ambient temperature range [°C]                     | -20 to 60                                              |
| Humidity range (non-condensing) [%]                | 0 to 95                                                |
| Maximum installation elevation [m above sea level] | 2 000                                                  |
| Temperature monitoring                             | yes                                                    |
| Cooling (free convection (K)/fan (L))              | К                                                      |
| Protection rating according to EN 60529            | IP54                                                   |
| Degree of contamination                            | 2                                                      |
| Noise emission [dB(A)]                             | < 35/noiseless without fan operation                   |
| DC disconnect                                      | Built-in                                               |
| Housing                                            | Cast aluminium                                         |
| H x W x D [mm]                                     | 810 x 340 x 220                                        |
| Total weight [kg]                                  | 38                                                     |

Table 3: Mechanical data

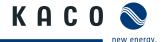

## 5 Transportation and Delivery

### 5.1 Delivery

Every inverter leaves our factory in proper electrical and mechanical condition. Special packaging ensures that the units are transported safely. The shipping company is responsible for any transport damage that occurs.

### 5.1.1 Scope of delivery

- Powador inverter
- Wall bracket
- Installation kit
- Documentation

#### **Checking your delivery**

- 1. Inspect your inverter thoroughly.
- 2. Immediately notify the shipping company in case of the following:
  - Damage to the packaging that indicates that the inverter may have been damaged
  - Obvious damage to the inverter
- 3. Send a damage report to the shipping company immediately.

The damage report must be delivered to the shipping company in writing within six days of receiving the inverter. We will be glad to help you if necessary.

### 5.2 Transportation

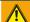

#### **WARNING**

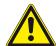

### Impact hazard, risk of breakage to the inverter

- > Pack the inverter securely for transport.
- Carefully transport the inverter using the the carrying handles of the boxes.
- > Do not subject the inverter to shocks.

For safe transportation of the inverter, use the holding openings in the carton.

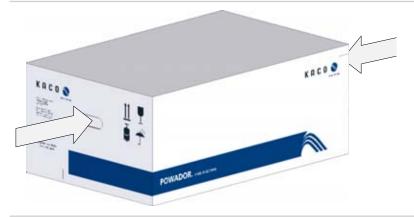

Figure 8: Transportation of the inverter

## 6 Mounting the Inverter

#### **DANGER**

### Risk of fatal injury from fire or explosions

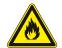

Fire caused by flammable or explosive materials in the vicinity of the inverter can lead to serious injuries.

Do not mount the inverter in an area at risk of explosion or in the vicinity of highly flammable materials.

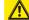

#### **CAUTION**

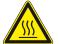

#### Risk of burns from hot housing components.

Coming into contact with the housing can cause burns.

> Mount the inverter so that it cannot be touched unintentionally.

### **Installation space**

- · As dry as possible, climate-controlled, with the waste heat dissipated away from the inverter
- · Unobstructed air circulation
- When installing the unit in a control cabinet, provide forced ventilation so that the heat is sufficiently dissipated
- · Easily accessible from the front and sides
- · Protected from direct sunlight and moisture (rain) in outdoor areas
- For easy operation, ensure during installation that the display is slightly below eye level.

#### **Installation location**

- Free-standing installation or wall mounting possible
- · Consisting of non-cracked cement
- With sufficient load-bearing capacity
- Accessible for installation and maintenance
- Made from heat-resistant material (up to 90 °C)
- · Flame resistant
- Minimum clearances for assembly: see Figure 9 and Figure 10 on page 20 and Figure 11 on page 21.

#### **CAUTION**

Property damage by gases that have an abrasive effect on surfaces in combination with humidity resulting from weather conditions

The inverter housing can be seriously damaged by gases (ammoniac, sulphur, etc.) when they come in contact with ambient humidity caused by the weather.

If the inverter is exposed to gases, it must be mounted so that it can be seen at all times.

- > Perform regular visual inspections.
- > Immediately remove any moisture from the housing.
- > Take care to ensure sufficient ventilation of the inverter.
- > Immediately remove dirt, especially on vents.
- Failure to observe these warnings may lead to inverter damage which is not covered by the KACO new energy GmbH manufacturer warranty.

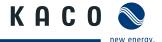

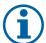

#### **NOTE**

#### Power reduction due to heat accumulation.

If the recommended minimum clearances are not observed, the inverter may go into power regulation mode due to insufficient ventilation and the resulting heat build-up.

- > Maintain minimum clearances.
- Provide for sufficient heat dissipation.

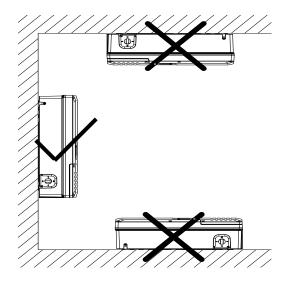

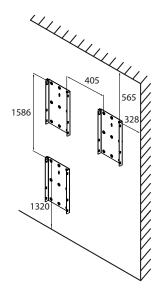

Figure 9: Instructions for wall mounting

Figure 10: Drill stencil for wall mounting with minimum clearances (in mm)

### **CAUTION**

### Use suitable mounting parts.

- > Use only the supplied mounting parts.
- > Mount the inverter upright on a vertical wall only.

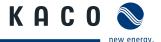

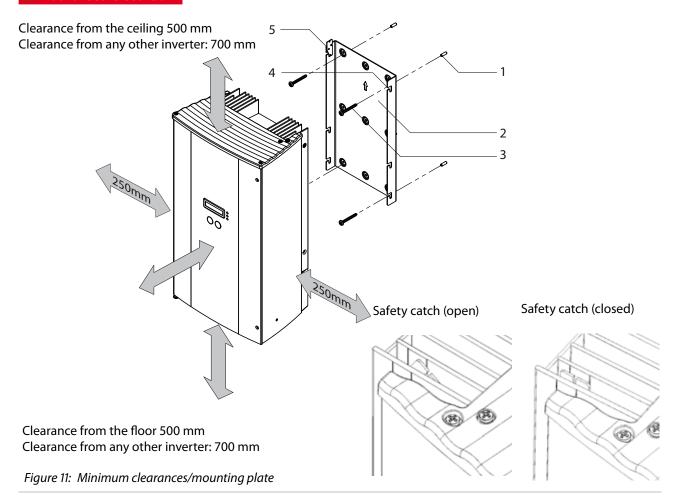

#### Key

| 1 | Fixings for mounting | 4 | Suspension bracket |
|---|----------------------|---|--------------------|
| 2 | Mounting plate       | 5 | Safety catch       |
| 3 | Screws for mounting  |   |                    |

## 6.1 Installing and securing the inverter

#### **Mounting the Inverter**

- Mark the positions of the drill holes using the cut-outs in the mounting plate.
   NOTE: The minimum clearances between two inverters, or the inverter and the ceiling/floor have already been taken into account in the diagram (see Figure 10 on page 20).
- 2. Fix mounting plate to the wall with the supplied mounting fixtures. Make sure that the mounting plate is oriented correctly.
- 3. Hang the inverter on the mounting plate using the suspension brackets on the back of the housing.
- 4. Secure the inverter with safety catch.
- » The mounting of the inverter is complete. Continue with the installation.

## 7 Installing the Inverter

#### DANGER

Lethal voltages are still present in the terminals and cables of the inverter even after the inverter has been switched off and disconnected.

Severe injuries or death will occur if the cables and terminals in the inverter are touched.

Only authorised electricians who are approved by the supply grid operator may open and install the inverter.

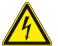

The inverter must be mounted in a fixed position before being connected electrically.

- Observe the safety regulations and current technical connection specifications of the responsible power supply company.
- > Disconnect the AC and DC sides.
- > Secure both sides against being inadvertently switched back on.
- > Ensure that the AC and DC sides are completely voltage-free.
- > Connect the inverter only after the aforementioned steps have been taken.

### 7.1 Opening the connection area

#### Opening the connection area

- U You have mounted the inverter.
- 1. Unscrew the two Philips screws on the right-hand side of the housing.
- 2. Open the housing door.
- » Make the electrical connection.

## 7.2 Making the electrical connection

Make the connection to the PV generator as well as the grid connection via the PCB terminals in the connection area of the inverter. Note the following conductor cross-sections:

|                                                   | AC connection      | DC connection      |
|---------------------------------------------------|--------------------|--------------------|
| Max. conductor cross-section without wire sleeves | 16 mm <sup>2</sup> | 10 mm <sup>2</sup> |
| Max. conductor cross-section with wire sleeves    | 10 mm <sup>2</sup> | 6 mm <sup>2</sup>  |
| Length of insulation to be stripped off           | 10 mm              | 15 mm              |
| Tightening torque                                 | 4-4.5 Nm           | -                  |

A screwdriver (slotted, 3.5 mm) is to be used for the terminals in the inverter. Put the screwdriver into the cut-out provided. Press the screwdriver upwards slightly. Feed the cable into the spring terminal. Put the screwdriver back into the original position. Remove the screwdriver. The spring terminal is closed and the cable is held in place.

The power section has two internal circuit board fuses. This is labelled F0901 on the PCB.

|        | 7700-9600                                   |  |
|--------|---------------------------------------------|--|
| Fuse   | F2 type 179200 5x20 slow-blow 250 V / 1.6 A |  |
| Vendor | SIBA                                        |  |

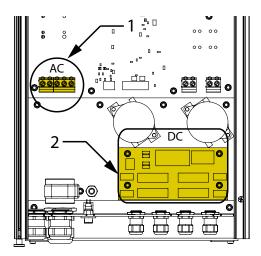

Figure 12: Connection area: Powador 7700-9600

| Кеу |                         |   |                         |
|-----|-------------------------|---|-------------------------|
| 1   | AC connection terminals | 2 | DC connection terminals |

### 7.2.1 Connecting the inverter to the power grid

The power connection wires are connected on the right of the connection area (Figure 12 on page 23).

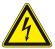

#### DANGER

#### Risk of fatal injury due to electric shock

Severe injury or death will result if the live connections are touched.

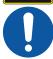

- > Switch off all power sources to the inverter before you insert the grid power cable into the unit.
- Make sure that the device is isolated from the public power supply and the system power supply before starting work.

# Recommended conductor cross-sections and fuse protection of NYM cables for fixed wiring according to VDE 0100 part 430

For cable lengths up to 20 m, use the conductor cross-sections specified in Table 4. Longer cable lengths require larger conductor cross-sections.

| Model                  | Conductor cross-<br>section                      | Fuse protection: gL safety fuses                                                           |
|------------------------|--------------------------------------------------|--------------------------------------------------------------------------------------------|
| Powador 7700 / supreme | 10 mm <sup>2</sup> flexible - 16 mm <sup>2</sup> | The largest fusing allowed is a B35 automatic                                              |
| Powador 7900 / supreme | 10 mm² flexible - 16 mm²                         | circuit breaker, even if the cross-section of the                                          |
| Powador 8600 / supreme | 10 mm² flexible - 16 mm²                         | cable that has been laid would allow a larger fusing. Always follow                        |
| Powador 9600 / supreme | 10 mm² flexible - 16 mm²                         | the applicable regulations regarding the cross section and the manner of laying the cable. |

Table 4: Recommended conductor cross-sections and fuse protection of NYM cables

#### **NOTE**

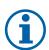

When the cable impedance is high (i.e. long grid-side cables), the voltage at the grid terminals of the inverter will increase during feed-in to the grid. The inverter monitors this voltage. If it exceeds the country-specific grid overvoltage limit value, the inverter switches off.

• Ensure that the conductor cross-sections are sufficiently large or that the cable lengths are sufficiently short.

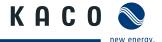

#### **NOTE**

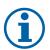

In order to avoid asymmetries in the grid, systems with multiple inverters should be designed so that the inverters feed into the grid in differing phases.

- The dynamic grid support (FRT) is functional with a three-phase grid connection only.
- Observe the following grid-type-specific connection requirements and the schematic view in section 3.2.2 on page 9.

| Country and grid-type | Grid monitoring                | Required<br>monitoring  | max. asymmetry between phases L1,L2,L3 |
|-----------------------|--------------------------------|-------------------------|----------------------------------------|
| DE MSp.               | Three phase                    | phase unbalanced load   | 4.6 kVA                                |
| DE NSp.               | Three-phase or<br>Single-phase | phase unbalanced load   | 4.6 kVA                                |
| IT                    | Single-phase                   | phase unbalanced load   | 6 kVA                                  |
| other countries       | Three-phase or single phase    | Ask your grid operator. |                                        |

Table 5: Grid-type-specific connection conditions

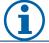

#### NOTE

For systems which feed into the low-voltage network, the three-phase connection is preferable.

#### Making the grid connection

- Use wires with 3 conductors (L1, N, PE) or 5 conductors (L1, L2, L3, N, PE). (3-phase grid monitoring)
- 1. Unscrew the cable fitting.
- 2. Remove the outer cladding of the AC cables.
- 3. Insert the AC leads through the cable fitting into the connection area.
- 4. Strip the insulation from the AC cables.
- 5. Open the locks for the PCB terminals.
- 6. Connect wires in accordance with the labels on the PCB terminals (Figure 13).
- 7. Close the locks for the PCB terminals.
- 8. Check that all connected cables are tightly seated.
- 9. Tighten the cable fitting.
- » The inverter is now connected to the power grid.

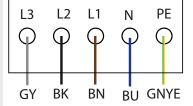

Figure 13: AC connection terminals

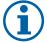

#### **NOTE**

An AC-side disconnection unit must be provided in the final installation. This disconnection unit must installed in such a manner that it can be accessed at any time without hindrance.

If a residual current circuit breaker is necessary due to the installation specification, a type A AC/DC-sensitive residual current circuit breaker must be used.

### **7.2.2** Connecting the PV generator

Connect the PV generator on the right of the connection area (see Figure 12 on page 23). Use the provided cable fittings.

Solar plug connectors can be delivered as an option with the inverter.

#### **DANGER**

#### Risk of fatal injury due to contact voltages.

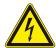

 During installation: Electrically disconnect the DC positive and DC negative from the protective earth (PE).

Removing the plug connection without previously disconnecting the inverter from the PV generator can result in a hazard to health and damage to the inverter.

- > Disconnect the inverter from the PV generator using the integrated DC disconnect.
- > Remove the plug connector.

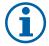

#### **NOTE**

Only PV modules that have IEC 61730 Class A rating can be connected to inverters that are not electrically isolated. The maximum nominal system voltage on the PV modules or the maximum system voltage of the PV system must be higher than the AC grid voltage.

#### 7.2.2.1 Before connecting

#### Ensure that there is no ground fault

- 1. Determine the DC voltage between the
  - protective earth (PE) and the positive cable of the PV generator
  - protective earth (PE) and the negative cable of the PV generator.

If stable voltages can be measured, there is a ground fault in the DC generator or its wiring. The ratio between the measured voltages gives an indication as to the location of this fault.

- 2. Rectify any faults before taking further measurements.
- 3. Determine the electrical resistance between the
  - protective earth (PE) and the positive cable of the PV generator
  - protective earth (PE) and the negative cable of the PV generator.

In addition, make sure that the PV generator has a total insulation resistance of more than 2.0 megohms, since the inverter will otherwise not feed in if the insulation resistance is too low.

4. Rectify any faults before connecting the DC generator.

#### 7.2.2.2 Connecting the DC generator using cable fittings

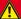

#### **DANGER**

#### Risk of fatal injury due to electric shock

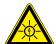

Severe injury or death will result if the live connections are touched. When there is sunlight present, there is DC voltage on the open ends of the DC cables.

- > Do not touch the exposed ends of the cables.
- › Avoid short circuits.

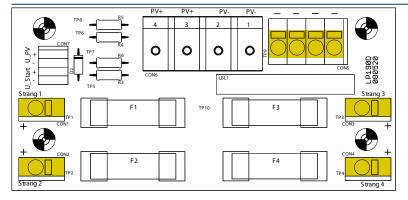

Figure 14: DC connection of the Powador 7700-9600

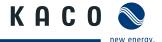

#### **Connecting the PV generator**

- 1. Unscrew the cable fittings.
- 2. Remove the outer cladding of the DC cables.
- Insert the DC leads through the cable fittings into the connection area.
- 3. Strip the insulation from the DC cables.
- 4. Connect the ends of the cables to the DC connections.
- 5. Check that all connected cables are tightly seated.
- 6. Tighten the cable fittings.
- 7. The requirements of protection rating IP54 are met by closing the unused cable fittings with blind caps.
- » The inverter is connected to the PV generator.

#### 7.2.2.3 Connection of the PV generator with solar plug connector

#### Connecting the PV generator

- 1. Screw the cable fittings from the base plate.
- 2. Insert the solar plug connector through the opening from the outside and lock from the inside with black plastic nuts.
- 3. Remove the outer cladding of the DC cables.
- 4. Insert the DC leads through the cable fittings into the connection area.
- 5. Strip the insulation from the DC cables.
- 6. Connect the ends of the cables to the DC connections.
- 7. Check that all connected cables are tightly seated.
- 8. Tighten the cable fittings.
- 9. The requirements of protection rating IP54 are met by closing the unused cable fittings with blind caps.
- » The inverter is connected to the PV generator.

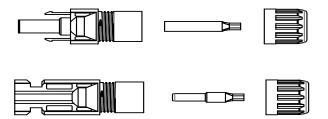

Figure 15: Assembling the solar plug connection

#### 7.2.2.4 External combiner box

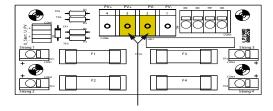

Figure 16: DC connection area for external combiner box

The PV generator connection leads of the combiner box are fed through these into the inverter. Connect these two leads to the terminals labelled PV+ and PV- on the fuse board (Figure 16)

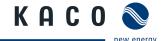

#### 7.2.2.5 DC-Plus string fuses

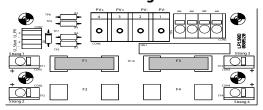

| Order no. | Designation | dimensions                     |  |
|-----------|-------------|--------------------------------|--|
| 22800169  | PV fuse     | 8A / 1000V DC (Type: 10x38mm)  |  |
| 22800170  | PV fuse     | 10A / 1000V DC (Type: 10x38mm) |  |
| 22800171  | PV fuse     | 12A / 1000V DC (Type: 10x38mm) |  |
| 22800172  | PV fuse     | 15A / 1000V DC (Type: 10x38mm) |  |

Table 6: DC+ string fuses

Table 7: Recommended fuses

In delivery status short-circuit jumpers are installed in the fuse holders of DC-Plus inputs 1 and 3 (Table 6).

Fuse holders 2 and 4 are not fitted in the factory default state. Use suitable fuse values to fit the 4 fuse holders with string fuses.

If you use the included string fuses, you must observe the maximum possible short-circuit currents.

Kaco new energy offers the appropriate fuses as accessories. (Table 7)

#### **CAUTION**

#### Damage to PV generator in case of faulty design of string fuses.

If the string fuses are too large, the PV generator can be damaged by too high currents.

Select suitable string fuses depending on possible short-circuit currents and the cable cross-sections used.

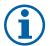

#### NOTE

The electrician is responsible for the design of the fuses.

KACO new energy does not guarantee the installation.

In addition, note the information for installation of the PV generator.

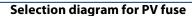

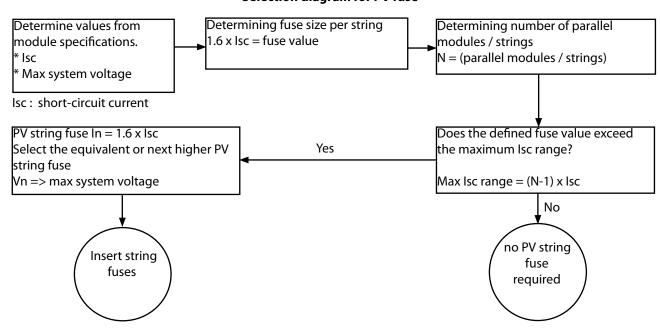

#### **Insert string fuses**

- 1. Remove and store short-circuit bridges.
- 2. Insert suitable string fuses into the DC positive fuse holders.
- » Continue connecting the PV generator.

### 7.3 Connecting the interfaces

All interfaces are connected on the communications board located on the inner side of the doors.

#### **DANGER**

### Risk of fatal injury due to electric shock

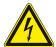

Severe injury or death from improper use of the interface connections and non-observance of protection class III.

The SELV circuits (SELV: safety extra low voltage) can only be connected to other SELV circuits with protection class III.

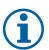

#### **NOTE**

When laying the interface connection cable, note that too little clearance to the DC or AC cables can cause interference during data transfer.

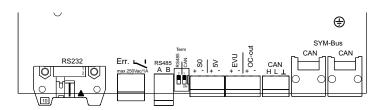

Figure 17: Interface terminals

### 7.3.1 Connecting the fault signal relay

The contact is designed as an N/O contact and is labelled "ERR" on the circuit board.

| Maximum contact load |             |  |  |  |
|----------------------|-------------|--|--|--|
| DC                   | 30 V / 1 A  |  |  |  |
| AC                   | 250 V / 1 A |  |  |  |

#### Connecting the fault signal relay

- 1. Unscrew the cable fitting.
- 2. Thread the connection cables through the cable fitting.
- 3. Connect the connection cable to the connection terminals.
- 4. Tighten the cable fitting.

### **7.3.2** Connecting the S0 output

An S0 pulse output is located on the communication board. Use this output to control accessories such as a large display, for example. The pulse rate of the output is adjustable.

#### Connecting the S0 output

- 1. Unscrew the cable fitting.
- 2. Thread the connection cables through the cable fitting.
- 3. Connect the connection cable to the connection terminals.
- 4. Tighten the cable fitting.

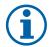

#### NOTE

Ensure that the wires are properly connected. Communication is not possible if the wires are reversed.

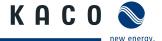

### 7.3.3 Connecting the RS485 bus

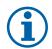

#### NOTE

Ensure that the A and B wires are properly connected. Communication is not possible if the wires are reversed.

#### 7.3.3.1 Wiring diagram

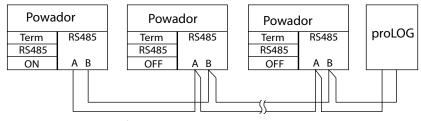

Figure 18: RS485 interface wiring diagram

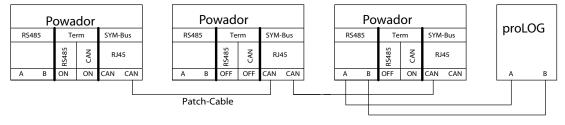

Figure 19: RS485 interface wiring diagram with CAN (RJ45) connection

| Properties of the RS485 data line       |                                                                                                    |  |  |
|-----------------------------------------|----------------------------------------------------------------------------------------------------|--|--|
| Maximum length of the RS485 bus line    | The maximum allowed length of the RS485 bus is 1200 m. This length can be reached only under optimum conditions. Lengths exceeding 500 m generally require a repeater of a hub.                |  |  |
| Maximum number of connected bus devices | 31 inverters + 1 data monitoring unit                                                                                                    |  |  |
| Data line                               | Twisted, shielded. Recommendations: LI2YCYv (twisted pair) black for laying cable outside and in the ground 2 x 2 x 0.5 LI2YCY (twisted pair) grey for dry and moist indoor spaces 2 x 2 x 0.5 |  |  |

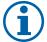

#### **NOTE**

Different manufacturers do not always interpret the standard on which the RS485 protocol is based in the same way. Note that the wire designations (- and +) for wires A and B can vary between manufacturers.

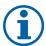

#### **NOTE**

Calculating efficiency by measuring the current and voltage values leads to unusable results due to the tolerances of the measurement devices. The sole purpose of these measured values is to monitor the basic operation of the system.

#### Connecting the RS485 bus

- To prevent interference during data transmission:
- Observe the wire pairing when connecting DATA+ and DATA- (see Figure 20 on page 30)
- Do not install RS485 bus lines in the vicinity of live DC/AC cables.
- 1. Unscrew the cable fitting.
- 2. Thread the connection cables through the cable fitting.
- 3. Connect the connection cables to the corresponding connection terminals (see Figure 17 on page 28).
- 4. Connect the following to all inverters and to the data monitoring unit as follows:
  - Wire A (-) with wire A (-) and
  - Wire B (+) with wire B (+) (see Figure 18 on page 29)
- 5. Tighten the cable fitting.

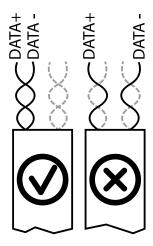

Figure 20: RS485 bus: Assignment of twisted-pair wires

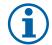

#### **NOTE**

When using the RS485 bus system, assign a unique address to every bus device (inverter, sensor) and terminate the terminal units (see the "Settings" menu).

## 7.4 Limiting during asymmetric feed to the grid

### 7.4.1 Connecting CAN bus

#### NOTE

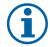

The inverters communicate information on the symmetrisation of the phase feed over the CAN communications interface.

Every inverter calculate the maximum allowable feed-in power for its phase from the total and with reference to the asymmetry.

#### 7.4.1.1 Wiring diagram

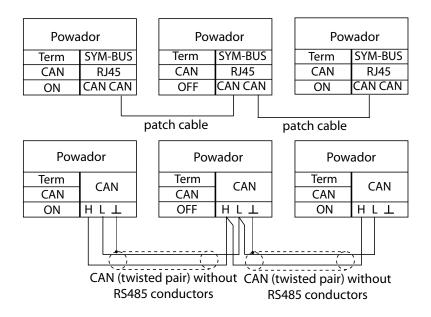

Figure 21: SYM bus wiring diagram in group of three

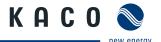

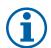

#### NOTE

When a patch cable with an RJ45 plug is used, an RS485 connection, which is required for a proLOG connection, is established at the same time (Figure 21 on page 30).

### 7.4.1.2 Wiring diagram for park operation

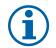

#### NOTE

One of the three connection options must be used when connecting multiple inverters (> 3). The termination for the CAN bus must be performed in groups of three!

#### Option 1

The maximum patch cable length for each group of three is 100 m (total length of the inverter chain max. 1200 m)

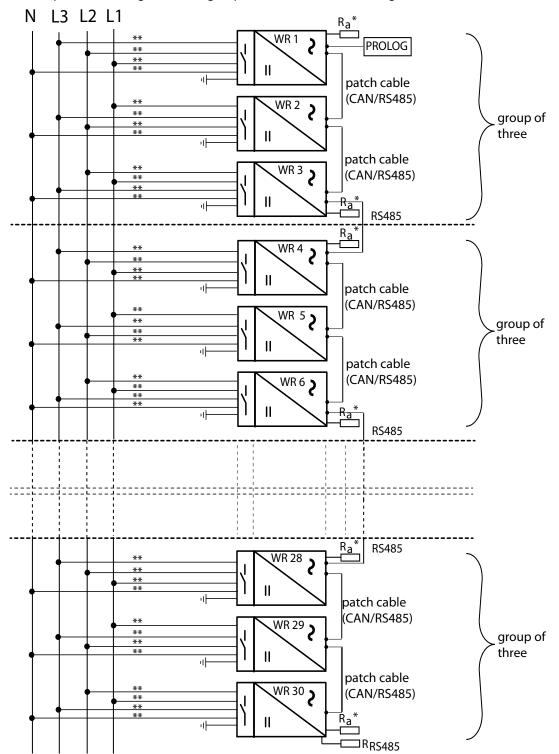

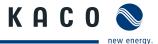

#### Option 2

The maximum length of the CAN (twisted pair) without RS485 conductors for every group of three is 500 m (total length of the inverter chain max. 1200 m)

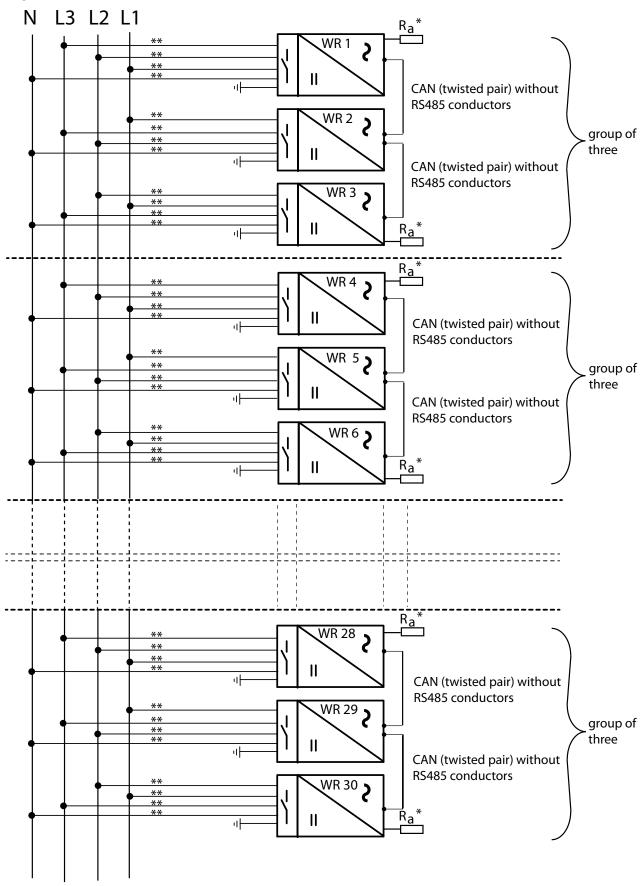

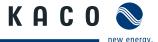

#### Option 3 (for example, for retrofitting to an existing system)

The maximum length of the CAN (twisted pair) without RS485 conductors with RS485 connection for every group of three is 500 m (total length of the inverter chain max. 1200 m)

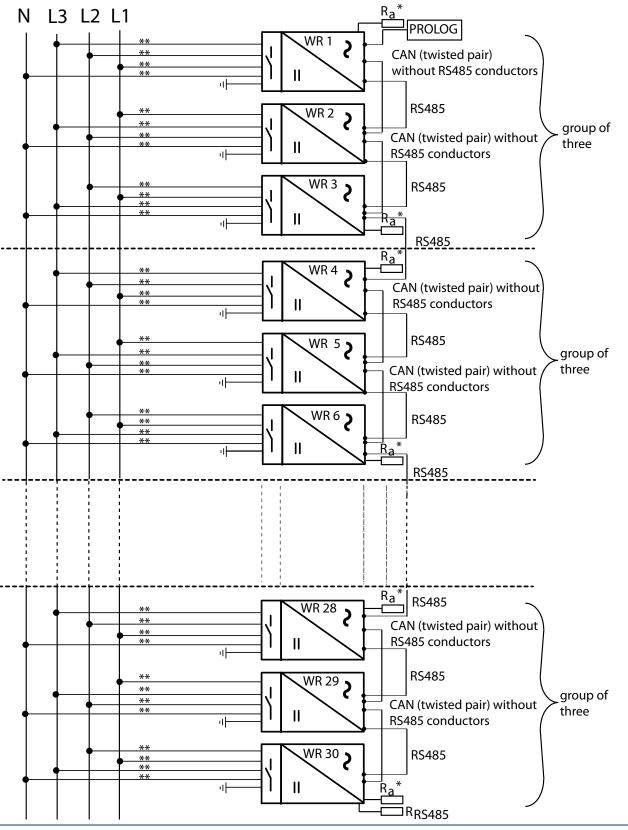

# **(i)**

#### NOTE

- \* The terminator must be activated via the DIP switch in the unit.
- \*\* Cables must be appropriately fuse-protected.

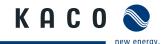

#### **Connecting CAN bus**

- 1. Unscrew the cable fitting.
- 2. Thread the connection cables through the cable fitting.
- 3. Connect the connection cable to the corresponding connection terminals.
- 4. Connect the following to all inverters
- · CAN H with CAN H and
- · CAN L with CAN L and
- GND with GND (see Figure 21 on page 30)
- 5. Tighten the cable fitting.
- For correct signal transmission, the first and last devices in the group of three
  must have the "Term CAN" terminating switch set to ON.
   The terminating switch "Term CAN" must be set to OFF on the middle inverter.
- 7. This termination does not depend on the manner of cabling that is used. The switch is found on the board next to the terminal block. (See Figure 17 on page 28)
- 8. All inverters of a group must be assigned a unique SYM bus address within the range of 1 to 32.
- 9. Enter feed-in phase for every inverter into which the inverter feeds. The red LED flashes until a feed-in phase or SYM bus address has been entered. (See 9.5 on page 51)
- 10. The maximum permitted asymmetry must still be entered so that symmetrisation can take place properly. In some countries (DE, IT) this value is preconfigured in accordance with the applicable directive and does not normally need to be changed. (Table 5 on page 24)

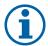

#### **NOTE**

A maximum of 30 inverters may be connected when using one-phase inverters to be symmetrised! (Number of inverters divisible by 3!)

A new inverter group must then be formed.

### 7.4.2 Connecting "Inverter off" digital input (optional)

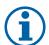

#### **NOTE**

The Powador-protect digital output can only be used with suitable KACO inverters. When using devices from other manufacturers or in combination with KACO inverters, bus coupler circuit-breakers as a minimum must be used for shutting down devices from other manufacturers.

#### Connecting and activating "Inverter off" digital input

- Can only be used with suitable KACO inverters.
- 1. Unscrew the cable fitting.
- 2. Thread the connection cables through the cable fitting.
- 3. Connect wire A (+) to the terminal marked "EVU+" on the first inverter via the "DO1" terminal of the Powador-protect.
- 4. Connect wire B (-) to the terminal marked "EVU-" on the first inverter via the "GND" terminal of the Powador-protect.
- 5. Connect the other inverters to one another as follows:
  - wire A (+) to wire A (+) and wire B (-) to wire B (-).
- 6. Tighten the cable fitting.
- 7. After commissioning: Activate the support for the Powador protect in the parameter menu under the "Powador-protect" menu item.

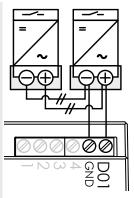

Figure 22: Digital input

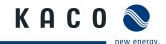

### 7.5 Sealing the connection area

- 1. The requirements of protection rating IP54 are met by closing the unused cable fittings with blind caps.
- 2. Put on the lid for the connection area.
- 3. Close and lock the housing door.
- » The inverter has been mounted and installed.
- » Starting up the inverter.

### **7.6** Starting up the inverter

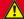

#### **DANGER**

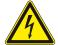

Lethal voltages are still present in the terminals and cables of the inverter even after the inverter has been switched off and disconnected.

Severe injuries or death will occur if the cables and terminals in the inverter are touched.

Only authorised electricians who are approved by the supply grid operator may start up the inverter.

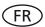

#### Attachment of safety label in accordance with UTE C 15-712-1

The code of practice UTE C 15-712-1 requires that, upon connection to the French low-voltage distribution network, a safety sticker showing a warning to isolate both power sources when working on the device must attached to each inverter.

Attach the provided safety sticker visibly to the outside of the enclosure.

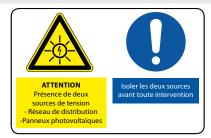

### 7.6.1 Switching on the inverter

- U The inverter has been mounted and electrically installed.
- U The cover for the connection area is grounded and closed.
- The PV generator is supplying a voltage > 350 V.
- 1. Connect the grid voltage using the external circuit breakers.
- 2. Connect the PV generator using the DC disconnect (0  $\rightarrow$  1).
- » The inverter begins to operate.
- » During the initial start-up: Follow the instructions of the New Connection Wizard.

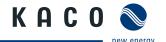

# **8** Configuration and Operation

### 8.1 Controls

The inverter has a backlit LCD as well as three status LEDs. The inverter is operated using two buttons.

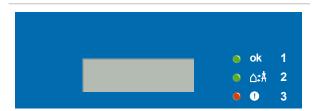

Figure 23: LED indicators

| Key |                 |
|-----|-----------------|
| 1   | "Operating" LED |
| 2   | "Feed-in" LED   |
| 3   | "Fault" LED     |

#### 8.1.1 LED indicators

The three LEDs on the front of the inverter show the different operating statuses. The LEDs can take on the following states:

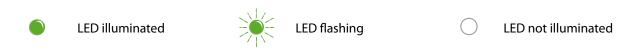

The LED indicators show the following operating statuses:

| Operating status | LEDs         | Display                 | Description                                                                                                    |
|------------------|--------------|-------------------------|----------------------------------------------------------------------------------------------------|
| Start            | ok           |                         | The green "Operating" LED is illuminated                                                                                                    |
|                  |              |                         | if an AC voltage is present,                                                                                                    |
|                  |              |                         | independently of the DC voltage.                                                                                                    |
| Feed-in start    |              | Power fed into the grid | The green "Operating" LED is illuminated.                                                                                                    |
|                  | ok           | or measured values      | The green "Feed-in" LED is illuminated after the                                                                                               |
|                  |              |                         | country-specific waiting period*.                                                                                                    |
|                  | ▲\$△ ●       |                         | The inverter is ready to feed in, i.e. is on the grid.                                                                                         |
|                  |              |                         | You can hear the grid relay switch on.                                                                                                    |
| Grid-feed start  | <b>6</b> -1- | Power fed into the grid | The green "Operating" LED is illuminated.                                                                                                    |
|                  | ok           | or measured values      | The green "Grid feed" LED is illuminated after the country-specific waiting period*.                                                           |
|                  | ⋛ंि⊝≙ᡮ       |                         | The inverter is internally power-reduced and ready to feed in, i.e. is on the grid. (in accordance with VDE application rule AR-N-4105-2010/8) |
|                  | 7   7        |                         | Alternatives                                                                                                    |
|                  |              |                         | <ol> <li>Internal/external power limiting or<br/>start-up limiting is active</li> </ol>                                                        |
|                  |              |                         | 2. The inverter is operating in standalone mode                                                                                                |

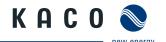

\* The waiting period ensures that the generator voltage continuously remains above the power delivery limit of 200 V.

For country-specific waiting periods see out web site at http://www.kaco-newenergy.de/.

|                    | <u> </u> | · ·            | 3,                                                                   |
|--------------------|----------|----------------|----------------------------------------------------------------------|
| Non-grid-feed mode | ok       | Status message | The display shows the corresponding message.                         |
|                    | ○ △\$ᡮ   |                |                                                                      |
| Fault              | • !      | Fault message  | The display shows the corresponding message.                         |
|                    |          |                | The red "Fault" LED is illuminated.                                  |
|                    |          |                | The inverter is not ready for grid feed, i.e. no longer on the grid. |
| Fault              | <b>①</b> | Fault message  | The display shows a SYM bus parameter error.                         |

### 8.1.2 Display

The display shows measured values and data and allows the configuration of the inverter. In normal operation, the backlighting is switched off. As soon as you press one of the control buttons, the backlighting is activated. If no button is pressed for a minute, it switches off again.

In sleep mode, the inverter deactivates the display regardless of the selected setting.

#### **NOTE**

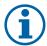

Depending on the tolerances of the measuring elements, the measured and displayed values are not always the actual values. However, the measuring elements ensure maximum solar yield. Due to these tolerances, the daily yields shown on the display may deviate from the values on the grid operator's feed-in meter by up to 15%.

After being switched on and after the initial start-up is complete, the inverter displays the unit name.

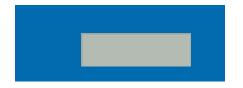

Figure 24: Display (shows the unit name or menu item)

### 8.1.3 Control buttons

Operate the inverter with the two control buttons

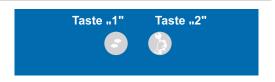

Figure 25: Control buttons

| 1/ |    | _ |
|----|----|---|
| n  | e١ | , |

| , |              |                            |  |
|---|--------------|----------------------------|--|
| 1 | Shift button | Opens menu                 |  |
| 2 | Set button   | Make settings or selection |  |

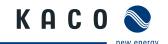

### 8.1.4 Inverter menu

#### Opening the menu

- ℧ The inverter is in grid-feed mode.
- The LCD is showing the grid parameters.
- Press the "1" key.

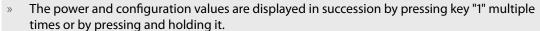

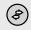

### Displaying the daily output

- ℧ The inverter is operating.
- The LCD is showing the unit name.
- Press key "1" repeatedly or press and hold until the display shows "Yield today".

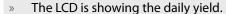

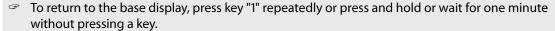

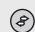

### Setting display language

- The LCD is showing menu level "2".
- The "Language" menu item is displayed.
- Press "2" to select the language.
- Press "1" to change the language.
- » Menu level "1" is shown after the selection.

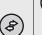

#### Selecting a menu item

- U The inverter is operating.
- U The inverter displays a selection menu item.
- Press "2" to make a selection.
- Press "1" to confirm a selection.
- » The next menu item is displayed.

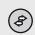

### **Making settings**

- U The inverter is operating.
- U The LCD is showing a setting menu item.
- Press "1" to navigate to the setting position.
- Press key "2" repeatedly or press and hold until the setting value is correctly shown.
- After running though all setting positions the value is saved and the next menu item is displayed.

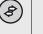

#### Selecting menu level "2"

- ℧ The inverter is operating.
- The LCD is showing the unit name.
- Press keys "1" and "2" simultaneously.
- » The LCD is showing the software version.
- Press key "1" repeatedly or press and hold.
- » The display runs through menu level "1" and returns to the start point.
- To return to menu level "1", press keys "1" and "2" simultaneously or wait for one minute without pressing a key.

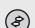

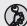

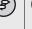

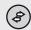

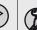

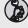

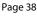

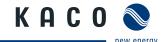

### Selecting menu level "3" (service technician)

- U The inverter is operating.
- ℧ The LCD is showing the unit name.
- Press key "2" for 15 seconds.
- » The LCD is showing the country-specific parameters.
- Press key "1" repeatedly or press and hold.
- » The display runs through menu level "3".

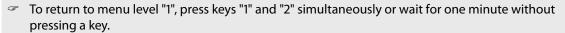

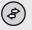

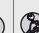

### Entering password or unlock code

- Key "1" selection of items (1-4).
- The LCD shows the selected digits by underlining them.
- Press key "2" to set the value. (0-9, A-F).
- The LCD shows the set digits or letters.
- Press "1" to check password.
- U If the password is correct, the unlocked menu item is displayed.

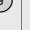

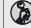

### Saving changed settings

- Press keys "1" and "2" simultaneously to save settings or wait one minute after setting.
- » The LCD jumps back to menu level "1".

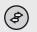

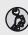

## 8.2 Initial start-up

When started for the first time, the inverter displays the configuration assistant. It takes you through the settings necessary for the initial start-up.

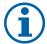

#### NOTE

After configuration is completed, the configuration assistant does not appear again when the inverter is restarted. You can then change the country setting only in the password-protected parameter menu.

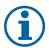

#### **NOTE**

The sequence of the settings required for initial start-up is preset in the configuration assistant.

### **Initial configuration**

- You are in the parameter menu
- Select the country of operation.
- Select the required grid type.
- Press keys "1" and "2" simultaneously to save the selection.
- » You have completed the initial configuration. The inverter begins to operate.

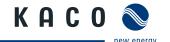

# 8.3 Menu structure

### Icons used:

| 1-2-3 | Menu level (1, 2, 3)          | L.            | Submenu available                      |
|-------|-------------------------------|---------------|----------------------------------------|
| •     | Menu item display             | DE            | Country-specific setting               |
|       | Setting menu item             | <b>DE</b> NSp | Country and grid type-specific setting |
|       | Password-protected menu entry |               |                                        |

| Country-<br>spec. setting | Menu<br>level | Display/<br>settings               |          | Action in this menu/meaning                                                                                                    |
|---------------------------|---------------|------------------------------------|----------|----------------------------------------------------------------------------------------------------|
|                           | 1 2 3         | Display                            | ↦        | Press keys "1" or "2".                                                                                                    |
|                           | 1-2-3         | "Display" menu                     | <b>L</b> | Press key "1" to run through the following menu<br>level "1".                                                                                                    |
| All countries             | 1 2 3         | Unit name                          | 0        | Displays the unit name of the inverter.                                                                                                    |
|                           | 1-2-3         | Generator voltage and current      | 0        | Displays the current voltage and current of the PV array that is connected to the inverter.                                                                                                    |
|                           | 1-2-3         | Grid voltage,<br>current and power | •        | Shows the current grid parameters that the unit is feeding into the grid. (Nominal power [W], nominal voltage [V], grid frequency [Hz] and amperage [A]).                                                 |
|                           |               |                                    |          | Menu item with default value is only displayed when grid operator is limiting power.                                                                                                    |
|                           | 1 2 3         | 2 3 Mode                           | <b>(</b> | Display of one of the following control procedures: - cos phi (P): specific characteristic - cos phi (P): standard characteristic - cos phi 0.800 u (constant) - Q stepping of effective power in % steps |
|                           |               |                                    |          | - Q(U) stepping of active power based on characteristic                                                                                                    |
| DE MSp.                   | 1 2 3         | Ramping-up<br>limitation           | 0        | Menu item is displayed with active ramp limitation. (power-ramp-up)                                                                                                    |
|                           |               | 1 2 3 External limitation          |          | Menu item is displayed with external effective power limitation.                                                                                                    |
|                           | 1-2-3         |                                    |          | Shows the power control in % steps (0%, 30% 60%). In accordance with the requirements of the German renewable energy act (EEG)                                                                            |
|                           | 1 2 3         | Remaining time for Powador-priwatt | 0        | Menu item is displayed with active Powador priwatt function and potential-free contact switched.                                                                                                    |
|                           |               | Powador-priwatt                    |          | Shows the remaining runtime in hours and minutes.                                                                                                    |
|                           | 1 2 3         | Powador Protect                    | 0        | Status display with installed Powador-protect. (KACO accessories for grid and system protection)                                                                                                    |
| All countries             |               |                                    |          | Displays the temperature of the heat sink in °C.                                                                                                    |
|                           | 1 2 3         | Temperature inside unit            | •        | If the unit overheats, the first response is automatic power reduction. In the second step the unit shuts down.                                                                                           |
|                           |               |                                    | 0        | Shows the total yield back to the last reset.                                                                                                    |
|                           | 1 2 3         | Yield meter                        | 0        | Press "2" to clear the yield meter.                                                                                                    |

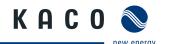

| Country-      | Menu  | Display/                          |            | Action in this menu/meaning                                                                                                    |
|---------------|-------|-----------------------------------|------------|----------------------------------------------------------------------------------------------------|
| spec. setting | level | settings                          |            | Action in this mend/medining                                                                                                    |
|               | 1 2 3 | Yield today                       | <b>(</b>   | Displays the yield of the current day up to now.                                                                                                    |
|               | 1-2-3 | Total yield                       | <b>(</b>   | Displays the total yield up to now.<br>Yield meter, "Yield today" and "Total yield" can be<br>cleared in menu level "2" "Feed-in meter".                                                                                                    |
|               | 1 2 3 | CO2 savings                       | 0          | Displays the calculated CO <sub>2</sub> savings (in kg).                                                                                                    |
|               | 1-2-3 | SYM bus test mode                 | <b>(</b>   | Menu item is displayed with SYM bus test activated. Shows the phase allocation and total phase power selected on the unit.                                                                                                    |
|               | 1 2 3 | Operating hours meter             | <b>(</b> ) | Shows the total operating time since the last reset.  Press "2" to clear the yield meter.                                                                                                    |
|               | 1 2 3 | Operating hours-<br>today meter   | •          | Displays the duration of operation on the current day                                                                                                    |
| All countries | 1-2-3 | Operating hours-<br>total meter   | 0          | Displays the total operating time.                                                                                                    |
|               | 1 2 3 | Displaying<br>grid error          | (1)        | If the function is enabled, the last five grid errors in 1000 operating hours are displayed.  The fault messages are displayed by pressing "1".  After displaying the grid errors, the menu level is run through again and when key "1" id pressed again the unit name is displayed.                   |
|               | 1 2 3 | "Setting mode"<br>menu            | <b>L</b>   | Press keys "1" and "2" to run through the following<br>menu level "2".                                                                                                    |
|               | 1-2-3 | Software version                  | 0          | Displays the installed software version.                                                                                                    |
|               | 1 2 3 | Configuration version             | <b>(</b>   | Displays the installed configuration version.                                                                                                    |
|               | 1 2 3 | Serial no.                        | <b>(</b>   | Displays the serial number of the inverter.                                                                                                    |
|               | 1 2 3 | Country and grid-<br>type display | <b>(</b>   | Displays the selected country setting. Optional: Displays the grid type if a grid type has been selected.                                                                                                    |
|               | 1-2-3 | Language                          |            | Select the desired menu language.                                                                                                    |
|               | 1 2 3 | Clearing the grid-<br>feed meter  |            | Allows the grid-feed meter to be cleared.  ("Yield" meter and "Operating hours" meter)  If "yes" is selected the password is requested.  Setting required password number "2"  If the code number is valid, the grid-feed meter is cleared and a confirmation is displayed. (Grid-feed meter cleared!) |

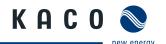

| Country-<br>spec. setting | Menu<br>level | Display/<br>settings    |                               | Action in this menu/meaning                                                                                                    |
|---------------------------|---------------|-------------------------|-------------------------------|----------------------------------------------------------------------------------------------------|
|                           | 1-2-3         | Defining total<br>yield | <ul><li>∅</li><li>⊥</li></ul> | You can set the total yield to any value, for example, when you have received a replacement unit and want to continue the recording from the present value.  Select "yes" to set the total yield.                                                                                                    |
|                           | 1 2 3         | Interface               | •                             | A selection is possible only if both RS232 and RS485 interfaces are installed.                                                                                                    |
| All countries             |               |                         | ᆫ                             | The interface is changed by pressing "2".                                                                                                    |
| All Countries             | 1 - 2 - 3     | Inverter address        |                               | Every inverter must have a unique address. The interface is used to communicate with the Powador-proLog.                                                                                                    |
|                           |               |                         | L                             | By pressing key "2", the RS485 address can be set<br>consecutively from 1 to 32.                                                                                                    |
|                           | 1 2 3         | S0 interface            |                               | Selection of pulse rate for the S0 interface 500, 1000 and 2000 pulses/kWh                                                                                                    |
|                           |               |                         |                               | Set pulse rate.                                                                                                    |
| DE NSp.  DE MSp.          | 1-2-3         | Activate priwatt        | <b>(1)</b>                    | Releases the use of the fault signal relay for the Powador priwatt internal consumption control relay.  1. Enter the password. (See section 8.1.4 on page 38)  2. Confirm what you have entered using key "1".  3. Activate or deactivate the home grid-feed function.  NOTE: Activating this option enables the menu item Set priwatt.                                                                   |
|                           | 1 2 3         | Set priwatt             |                               | <ul> <li>Define the switch-on power in kW that needs to be available on an uninterrupted basis for 30 minutes before the home feed-in is activated.</li> <li>Define the switch-on time (operating time of Powador-priwatt after activation).</li> <li>NOTE: This menu item is only available if you have selected the "On" option for the "Activate priwatt" menu item in the "Settings" menu.</li> </ul> |
| DE NSp.  All countries    | 1-2-3         | Power Boost             | ©<br>L                        | Offers the option of reducing the frequency of the IGBT bridge from 17 kHz to 9 kHz to improve efficiency.  Power Boost mode is activated by pressing "2".  NOTE: The change may cause operating noise.                                                                                                    |
| All countries             | 1-2-3         | Quick start             |                               | Menu item is displayed only when waiting for grid feed and during ramp-up limiting.  Offers the option of ramping up the inverter faster for inspection or testing.  If there is insufficient PV array power, the inverter stops feeding into the grid after a short period of time.                                                                                                    |

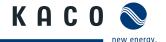

| Country-                            | Menu  | Display/                                             |                                         | Action in this menu/meaning                                                                                                    |
|-------------------------------------|-------|------------------------------------------------------|-----------------------------------------|----------------------------------------------------------------------------------------------------|
| spec. setting                       | 1 2 3 | "Parameters"<br>menu                                 | L                                       | Only service technicians are permitted to make changes in the parameter menu.  ○ You are in menu level "1".  ○ The unit name is displayed.  Press "2" for at least 15 seconds to open menu level 3.                                                                                                    |
| All countries                       | 1 2 3 | Selecting country<br>with grid type and<br>directive |                                         | <ol> <li>The default setting is used if "no" is selected.</li> <li>Enter the four-digit password using key "2". The password is unit-specific.</li> <li>Confirm what you have entered using key "1".</li> <li>Set the desired country setting.</li> <li>Select the type of grid applicable to the use of the inverter.</li> <li>NOTE: This option influences the country-specific operating settings of the inverter. Please consult KACO service for further information.</li> </ol> |
| DE MSp.  ES 661  ES 1699  IT CE1021 | 1 2 3 | Undervoltage<br>shutdown                             | • • • • • • • • • • • • • • • • • • • • | <ul> <li>Specify the shutdown threshold for fast and slow overvoltage shutdown.</li> <li>Set period from occurrence of the fault to shutdown of the inverter.</li> </ul>                                                                                                    |
| DE MSp.                             |       |                                                      |                                         | <ul> <li>The overvoltage shutdown can be optionally password-protected.</li> <li>Enter password.</li> <li>Specify the shutdown threshold for fast and slow overvoltage shutdown.</li> <li>Set period from occurrence of the fault to shutdown of the inverter.</li> </ul>                                                                                                    |
| DE NSp.                             | 1 2 3 | Overvoltage<br>shutdown                              |                                         | <ul> <li>Activate or deactivate password protection.</li> <li>Specify the shutdown threshold for overvoltage shutdown.         The 10-minute average for the measured voltage as per EN50160 is used.     </li> <li>Set period from occurrence of the fault to shutdown of the inverter.</li> </ul>                                                                                                    |
| ES 661<br>ES 1699                   |       |                                                      |                                         | <ul> <li>Specify the shutdown threshold for fast and slow overvoltage shutdown.</li> <li>Set period from occurrence of the fault to shutdown of the inverter.</li> </ul>                                                                                                    |
| DE-VDN CZ TAH BG FR                 | 1 2 3 | Max. line voltage<br>EN 50160                        |                                         | The grid voltage is averaged over ten minutes. If the defined value is exceeded, the inverter is disconnected from the grid.  Set voltage threshold.                                                                                                    |

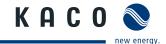

| Country-<br>spec. setting            | Menu<br>level | Display/<br>settings                          |     | Action in this menu/meaning                                                                                                    |
|--------------------------------------|---------------|-----------------------------------------------|-----|----------------------------------------------------------------------------------------------------|
| DE-VDN) CZ<br>TAH BG                 | 1-2-3         | Voltage drop<br>between meter and<br>inverter |     | The voltage drop between the inverter and the grid-<br>feed meter is added to the limit value that was set for<br>grid shutdown according to EN 50160. The limit value<br>can be set from 0 to 11 V in 1 V increments.                                                                                                    |
| (FR)                                 |               |                                               |     | Specify the switch-off value for the voltage drop (0 to 11 V).                                                                                                    |
| AU ES (ES) 1663 (GR GB) (IT IL) (PT) | 1 2 3         | Voltage<br>shutdown                           |     | The inverter is equipped with redundant 3-phase monitoring. If the grid frequency exceeds or drops below the configured values, the inverter switches off. The minimum cut-off threshold can be set in 1 V increments.  Configure the switch-off values for undervoltage and overvoltage.  Set period from occurrence of the fault to shutdown of the inverter. |
| DE MSp.                              | 1-2-3         | Minimum<br>grid frequency                     | 000 | The inverter monitors the grid frequency continuously. If the grid frequency exceeds or drops below the configured values, the inverter switches off.  Set limit values for fast and slow underfrequency shutdown in 0.1 Hz increments  Enter the shutdown threshold for fast and slow overvoltage shutdown.                                                    |
| (ES)                                 | 1 2 3         | Maximum<br>grid frequency                     |     | The inverter monitors the grid frequency continuously. If the grid frequency exceeds or drops below the configured values, the inverter switches off.  Set limit values for fast and slow underfrequency shutdown in 0.1 Hz increments  Enter the shutdown threshold for fast and slow overfrequency shutdown.                                                  |
| DE NSp.                              | 1-2-3         | Connect time                                  |     | Set connect time for grid monitoring after fault or<br>device start in 10 sec. increments.                                                                                                    |
| DE NSp.                              | 1 2 3         | Minimum<br>grid frequency                     | •   | Shows the minimum allowable grid frequency  Set limit values for underfrequency shutdown in 0.1 Hz increments                                                                                                    |
| All countries                        | 1 2 3         | Maximum<br>grid frequency                     | •   | Shows the maximum allowable grid frequency  Set limit values for underfrequency shutdown in 0.1 Hz increments                                                                                                    |
| All countries                        | 1 2 3         | Starting voltage                              |     | The inverter begins feed-in as soon as this PV voltage is present.  Set the starting voltage.                                                                                                    |
| DE NSp.  All countries               | 1 2 3         | Grid monitoring                               |     | Offers the option of activating three-phase grid monitoring. During this process, single-phase grid monitoring is deactivated.  Set grid monitoring.                                                                                                    |

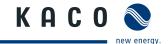

| Country-<br>spec. setting | Menu<br>level | Display/<br>settings       |   | Action in this menu/meaning                                                                                                    |
|---------------------------|---------------|----------------------------|---|----------------------------------------------------------------------------------------------------|
| All countries             | 1 2 3         | Activating the SYM<br>bus  | • | The SYM bus must be activated in order to symmetrise a group of inverters.  Enter SYM bus CAN address (1-32)  Set SYM bus phase (none, L1, L2, L3)  Enter SYM bus asymmetry (< 4600 W to 100 W) setting in 100 W steps  Activate SYM bus test (check settings for plausibility)                                                                                                    |
| <b>DE-VDN</b>             | 1-2-3         | Activation P(f)            |   | <ul><li>Offers the option of activating active power reduction in case of overfrequency.</li><li>Activate P(f).</li></ul>                                                                                                    |
| (IT)                      | 1 2 3         | Activating self-test       |   | Enables manual execution of the self test.  To manually start the self test, select the "Activate" key.  NOTE: The self-test can only be activated during gridfeed mode.                                                                                                    |
|                           | 1-2-5         | Internal power<br>limiting |   | The power reduction function is password-protected.  Power is reduced in 10 W steps and is limited to 50% of the nominal unit power.  Enter the four-digit password using key "2".  Set power limiting.  Password protection can be re-activated.                                                                                                    |
| All countries             | 1-2-3         | Powador-protect            |   | Configures the support for grid shutdown by a Powador protect connected to the digital input of the inverter.  U For Auto/On: A Powador protect is operating in the photovoltaic system and is connected to the inverter at the digital input/output.  Auto: The inverter automatically detects a Powador-protect integrated into the photovoltaic system.  On: The digital signal of the Powador protect must be pending at the digital input of the inverter for the inverter to start with feed-in.  Off: The inverter does not check whether a Powador protect is integrated in the photovoltaic system. |
| DE NSp. DE MSp.           | 1 2 3         | Reactive power<br>setting  |   | The following control methods can be set. At least one mode must be active.  Q specification  cos phi specification  cos phi(P/Pn)  Q(U) characteristic  Q=f(U) characteristic                                                                                                    |

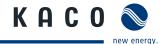

| Country-      | Menu      | Display/                 |                                                                                                    | Action in this menu/meaning                                                                                                    |
|---------------|-----------|--------------------------|----------------------------------------------------------------------------------------------------|----------------------------------------------------------------------------------------------------|
| spec. setting | level     | settings                 |                                                                                                    |                                                                                                    |
| DE MSp.       | 1-2-3     | Activate FRT             | 000                                                                                                    | The inverter supports dynamic grid stabilisation (Fault Ride-Through) in accordance with the BDEW Medium Voltage Directive.  Specify constant k.  Specify the dead band.  Activate or deactivate FRT.                                                                                                    |
|               | 1-2-3     | Q specification          |                                                                                                    | <ul> <li>Set the idle power Q (in % of device nominal power) to a fixed value.</li> <li>Select the type of phase shift (under-excited (u) / over-excited (o)).</li> </ul>                                                                                                    |
|               | 1 - 2 - 3 | cos phi<br>specification |                                                                                                    | <ul> <li>Configure power factor.</li> <li>If a power factor not equal to 1 is selected: Select the type of phase shift (under-excited (u) /over-excited (o))</li> </ul>                                                                                                    |
|               | 1-2-3     | cos phi (P/Pn)           |                                                                                                    | Press "2" to retain the following mode > edit characteristic.                                                                                                    |
|               | 1 2 3     | Nodes                    |                                                                                                    | Offers the option of resetting or editing the nodes.  Press "1" to display all nodes in succession.  Press "1" to activate default characteristic and a confirmation message is shown.  By pressing "1" the individual nodes can be edited                                                                                                    |
|               | 1-2-3     | Number of nodes          |                                                                                                    | This option defines the number of nodes that can be defined in the subsequent menu.  Up to 10 nodes can be defined for grid type for medium voltage and low voltage.                                                                                                    |
| DE MSp.       | 1st node  |                          | <ul> <li>Increment P/Pn in % with key "2" and confirm with key "1".</li> <li>Increment cos phi with key "2" and confirm with key "1".</li> </ul> |                                                                                                    |
|               | 1 2 3     | 2nd node                 |                                                                                                    | <ul> <li>If a power factor that is not equal to 1 is selected: Select the type of phase shift (under-excited/over-excited).</li> <li>After running through all selected nodes all values are saved by pressing "1" and then this characteristic is checked for consistency.</li> <li>In the event of an error, the characteristic that was previously active is restored and the error message "Characteristic invalid" appears.</li> <li>You then have the option of correcting the characteristic.</li> </ul> |
|               | 1 2 3     | Q(U) characteristic      | 000                                                                                                    | <ul><li>Specify the target voltage.</li><li>Specify slope.</li><li>Specify change time.</li></ul>                                                                                                    |

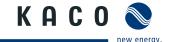

# 9 Maintenance/Troubleshooting

## 9.1 Visual inspection

Inspect the inverter and the cables for visible damage and pay attention to the operating status display of the inverter. In case of damage, notify your installer. Repairs may only be carried out by authorised electricians.

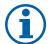

#### NOTE

Have your installer check for proper operation of the inverter at regular intervals.

## 9.2 External cleaning

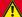

#### **DANGER**

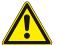

### Lethal voltages in the inverter

Serious injuries or death can result if moisture enters the inverter.

- > Only use completely dry objects to clean the inverter.
- > Only the exterior of the inverter should be cleaned.

#### Cleaning the inverter

- Do not use compressed air.
- Use a vacuum cleaner or a soft brush to remove dust from the bottom fan covers and from the top of the inverter on a regular basis.
- Remove dust from the ventilation inlets if necessary.

# 9.3 Shutting down for maintenance and troubleshooting

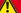

### **DANGER**

Lethal voltages are still present in the terminals and cables of the inverter even after the inverter has been switched off and disconnected.

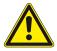

Severe injuries or death will occur if the cables and terminals in the inverter are touched.

Only authorised electricians who are approved by the supply grid operator may open and maintain the inverter.

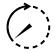

- Observe all safety regulations and the currently applicable technical connection specifications of the responsible power supply company.
- > Disconnect the AC and DC sides.
- > Secure the AC and DC sides from being inadvertently switched back on.
- > Do not open the inverter until after these two steps are complete.
- After shutdown, wait at least 30 minutes before working on the inverter.

#### **CAUTION**

#### **Destruction of the DC connection**

The connection terminals can be destroyed by arcing if disconnected while still live.

> It is absolutely necessary that the shutdown sequence be carried out in the correct order.

#### Shutting down the inverter

- 1. Switch off the grid voltage by turning off the external circuit breakers.
- 2. Disconnect the PV generator using the DC disconnect.

#### DANGER! The DC cables are still live.

Ensure that there is no voltage present on grid connection terminals.

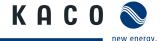

### 9.4 Faults

### 9.4.1 Procedure

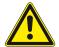

### **M** DANGER

Lethal voltages are still present in the terminals and cables of the inverter even after the inverter has been switched off and disconnected.

Severe injuries or death will occur if the cables and terminals in the inverter are touched.

- When a fault occurs, notify an authorised electrician approved by the supply grid operator or KACO new energy GmbH Service.
- The operator can only carry out actions marked with a B.
- In case of power failure, wait for the system to automatically restart.
- Notify your electrician if there is an extended power failure.

### 9.4.2 Troubleshooting

**B** = Action of the operator

E = The indicated work may only be carried out by an authorised electrician.

K = The indicated work may only be carried out by a service employee of KACO new energy GmbH.

| Fault                                                       | Cause of fault                                      | Explanation/remedy                                                                                                    | Ву |
|-------------------------------------------------------------|-----------------------------------------------------|----------------------------------------------------------------------------------------------------|----|
| The display is<br>blank and the<br>LEDs do not light<br>up. | Grid voltage not<br>available                       | Check whether the DC and AC voltages are within the<br>permitted limits (see Technical Data).                                                             | E  |
|                                                             |                                                     | Notify KACO Service.                                                                                                    | E  |
| The inverter stops feeding into the grid                    | Faulty grid<br>separation relay in<br>the inverter. | If the grid separation relay is defective, the inverter will recognise this during the self-test.                                                         |    |
| shortly after<br>being switched                             |                                                     | Ensure that there is sufficient PV generator power.                                                                                                    | E  |
| on, even though<br>there is sunlight<br>present.            |                                                     | <ul> <li>If the grid separation relay is defective, have it replaced by KACO Service.</li> <li>Notify KACO Service.</li> </ul>                            | E  |
| The inverter is active but does not feed into the           | Grid-feed is<br>interrupted due to<br>a grid fault. | Due to a grid fault (over/undervoltage, over/underfrequency), the inverter stopped the feed-in process and disconnected from the grid for safety reasons. |    |
| grid. The display<br>indicates a line<br>failure.           |                                                     | Change the line parameters within the permitted operating limits (see the "Start-Up" section).                                                            | E  |

Table 8: Troubleshooting

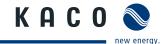

| Fault                                                                                                    | Cause of fault                                                                 | Explanation/remedy                                                                                                    | Ву |  |  |  |
|----------------------------------------------------------------------------------------------------|--------------------------------------------------------------------------------|----------------------------------------------------------------------------------------------------|----|--|--|--|
| The grid fuse trips.                                                                                                    | The grid fuse capacity is too                                                  | In cases of high solar radiation, the inverter exceeds its rated current for a short period, depending on the PV generator.                                                                                                    |    |  |  |  |
|                                                                                                    | low.                                                                           | Select the capacity of the inverter's pre-fuse to be<br>somewhat higher than the maximum feed-in current (see<br>the "Installation" section).                                                                                                    | E  |  |  |  |
|                                                                                                    |                                                                                | Contact the grid operator if the grid failure continuously occurs.                                                                                                    |    |  |  |  |
|                                                                                                    | Damage to<br>the inverter's<br>hardware.                                       | If the line fuse trips immediately when the inverter goes into feed-in mode (after the start-up period is complete), the inverter's hardware is probably damaged.                                                                                                 |    |  |  |  |
|                                                                                                    |                                                                                | Contact KACO Service to test the hardware.                                                                                                    | Ε  |  |  |  |
| The inverter displays an impossible daily peak value.                                                                                                | Faults in the grid.                                                            | The inverter continues to operate as normal without losses to the yield, even when an erroneous daily peak value is displayed. The value is reset overnight.                                                                                                    |    |  |  |  |
|                                                                                                    |                                                                                | To reset the value immediately, switch the inverter off by<br>disconnecting it from the grid and switching off the DC,<br>then switch it back on.                                                                                                    | E  |  |  |  |
| Daily yields do Tolerances of not correspond to the measuring the yields on the feed-in meter. Tolerances of the measuring elements in the inverter. |                                                                                | The measuring elements of the inverter have been selected to ensure maximum yields. Due to these tolerances, the daily yields shown may deviate from the values on the feed-in meter by up to 15%.                                                                |    |  |  |  |
|                                                                                                    |                                                                                | No action                                                                                                    | -  |  |  |  |
| The inverter is active but does                                                                                                    | <ul> <li>Generator<br/>voltage too low</li> </ul>                              | <ul> <li>The PV generator voltage or power is not sufficient for<br/>feed-in (solar radiation is too low).</li> </ul>                                                                                                    |    |  |  |  |
| not feed into<br>the grid. Display:<br>"Waiting for<br>feed-in"                                                                                      | <ul> <li>Grid voltage or<br/>PV generator<br/>voltage<br/>unstable.</li> </ul> | <ul> <li>The inverter checks the grid parameters before the feed-in<br/>process begins. The length of time it takes to switch back on<br/>again differs by country according to applicable standards<br/>and regulations and can take several minutes.</li> </ul> |    |  |  |  |
|                                                                                                    |                                                                                | The starting voltage may have been set incorrectly.                                                                                                    |    |  |  |  |
|                                                                                                    |                                                                                | Adjust starting voltage in the Parameter menu if required.                                                                                                    | K  |  |  |  |

Table 8: Troubleshooting

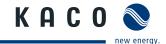

| Fault                                                                                                    | Cause of fault                                            | Explanation/remedy                                                                                                    | Ву   |
|----------------------------------------------------------------------------------------------------|-----------------------------------------------------------|----------------------------------------------------------------------------------------------------|------|
| Noise emission from the inverter.                                                                                                    | Particular ambient conditions.                            | When there are certain ambient conditions, the units may emit audible noises.                                                                                                    |      |
|                                                                                                    |                                                           | <ul> <li>Grid interference or grid failure caused by particular loads<br/>(motors, machines, etc.) which are either connected to<br/>the same point on the grid or located in the vicinity of the<br/>inverter.</li> </ul>                                                                                                    |      |
|                                                                                                    |                                                           | <ul> <li>In cases of volatile weather conditions (frequent switching<br/>between sunny and cloudy conditions) or strong solar<br/>radiation, a light hum may be audible due to the increased<br/>power.</li> </ul>                                                                                                    |      |
|                                                                                                    |                                                           | <ul> <li>Under particular grid conditions, resonances may form<br/>between the unit's input filter and the grid, which may be<br/>audible even when the inverter is switched off.</li> </ul>                                                                                                    |      |
|                                                                                                    |                                                           | These noise emissions do not affect the operation of the inverter. They do not lead to loss of efficiency, failure, damage or to a shortening of the unit's service life.                                                                                                    |      |
|                                                                                                    |                                                           | People with very sensitive hearing (particularly children) are able to hear the high-frequency hum caused by the inverter's operating frequency of approximately 17 kHz.                                                                                                    |      |
|                                                                                                    |                                                           | → No action                                                                                                    |      |
| In spite of high radiation levels, the inverter does not feed the                                                                                                    | The device is too hot and the system limits the power.    | Because the temperatures inside the unit are too high, the inverter reduces its power to prevent damage to the unit. Note the technical data. Ensure that the convection cooling is not impeded from the exterior. Do not cover the cooling fins.                                                                                                    |      |
| maximum power into the grid.                                                                                                    |                                                           | <ul><li>Provide for sufficient cooling of the unit.</li><li>Do not cover the cooling fins.</li></ul>                                                                                                    | B, E |
| Additional devices that are connected via the potential-free contact suddenly start up, even though the "priwatt" function is deactivated and the inverter indicates an error. | The potential-free contact connects to indicate an error. | If the "priwatt" function is not activated, the potential-free contact functions as a fault signal relay and therefore indicates errors. However, if additional devices that are provided for the "priwatt" function are connected to the inverter via the contact, they can still start up when the inverter experiences an error, because the contact is connected at that point in time. If you deactivate the "priwatt" function, we recommend that you disconnect devices from the inverter that were connected for this function. |      |

Table 8: Troubleshooting

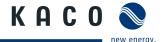

## 9.5 Messages on the display and the "Fault" LED

Many fault signals indicate a fault in the grid. They are not operational faults of the inverter. The triggering levels are defined in standards, e.g. VDE0126-1-1. The inverter shuts down if the values exceed or fall below the approved levels.

## 9.5.1 Display of status and fault messages

| Display               | Fault LED (red) |     |                                                                                                    |
|-----------------------|-----------------|-----|----------------------------------------------------------------------------------------------------|
| FS (fault status)     |                 | ON  | <ul> <li>Fault signal relay has switched.</li> </ul>                                                      |
| · · · (iuuii stutus)  |                 | 0   | <ul> <li>Feed-in was ended due to a fault.</li> </ul>                                                     |
|                       | 0 0             |     | The fault signal relay deenergises again.                                                                 |
| OS (operating status) |                 | OFF | <ul> <li>The inverter feeds back into the grid again after a<br/>country-specific time period.</li> </ul> |

Details regarding the fault or operating status can be found either on the display or in the data that was recorded through the RS485 interface.

### 9.5.2 Status and fault signals

The following table lists the possible status and fault signals that the inverter shows on the LCD and the LEDs. For the status, consult the data that is logged via the RS485 interface.

BS = operating status, FS = fault status;

**B** = Action of the operator

E = The indicated work may only be carried out by an authorised electrician.

K = The indicated work may only be carried out by a service employee of KACO new energy GmbH.

| Display                      | A\$∆                                                                                                    | ①                                                                                                    | Explanation                                                                                                    | Action                                                                                                    | Ву                                                                                                    |
|------------------------------|----------------------------------------------------------------------------------------------------|----------------------------------------------------------------------------------------------------|----------------------------------------------------------------------------------------------------|----------------------------------------------------------------------------------------------------|----------------------------------------------------------------------------------------------------|
| Waiting for feed-in          | 0                                                                                                    | 0                                                                                                    | Self-test: The grid parameters and generator voltage are being checked.                                                    | -                                                                                                    | -                                                                                                    |
| Generator<br>voltage too low | 0                                                                                                    | 0                                                                                                    | Insufficient generator voltage and power,                                                                                  | -                                                                                                    | -                                                                                                    |
|                              |                                                                                                    |                                                                                                    | status before the transition to night shutdown                                                                             |                                                                                                    |                                                                                                    |
| Self-test                    | 0                                                                                                    | 0                                                                                                    | Checks the shutdown of the power electronics as well as the grid relay before feed-in mode                                 | -                                                                                                    | -                                                                                                    |
| Temperature in unit too high | 0                                                                                                    |                                                                                                    | In case of overheating, the inverter switches off. Possible causes:  Ambient temperature too high                          | <ul><li>Cool off the area around the inverter.</li><li>Uncover the fans</li></ul>                                                                                                    | ВВ                                                                                                    |
|                              |                                                                                                    |                                                                                                    | <ul><li>Inverter defect</li></ul>                                                                                          | <ul><li>Notify your authorised electrician.</li></ul>                                                                                                    | E                                                                                                    |
| Powador Protect<br>shutdown  | 0                                                                                                    |                                                                                                    | The activated grid and system protection has been tripped.                                                                 | <ul> <li>Notify your<br/>authorised<br/>electrician if the<br/>fault occurs several<br/>times.</li> </ul>                                                                                                    | E                                                                                                    |
| Voltage<br>trans. fault      | 0                                                                                                    |                                                                                                    | The current and voltage measurements in the inverter are not plausible.                                                    | -                                                                                                    | -                                                                                                    |
|                              | Waiting for feed-in  Generator voltage too low  Self-test  Temperature in unit too high  Powador Protect shutdown | Waiting for feed-in  Generator voltage too low  Self-test  Temperature in unit too high  Powador Protect shutdown  Voltage | Waiting for feed-in  Generator voltage too low  Self-test  Temperature in unit too high  Powador Protect shutdown  Voltage | Waiting for feed-in  Self-test: The grid parameters and generator voltage are being checked.  Generator voltage too low  Self-test  Checks the shutdown of the power electronics as well as the grid relay before feed-in mode  Temperature in unit too high  Temperature in unit too high  Powador Protect shutdown  Powador Protect shutdown  The activated grid and system protection has been tripped.  The current and voltage  The current and voltage | Waiting for feed-in  Self-test: The grid parameters and generator voltage are being checked.  Generator voltage too low  Self-test  Checks the shutdown of the power electronics as well as the grid relay before feed-in mode  Temperature in unit too high  Fans covered Inverter defect  In case of overheating, the inverter switches off. Possible causes:  Ambient temperature too high Fans covered Inverter defect  The activated grid and system protection has been tripped.  Fault occurs several times.  Voltage  The current and voltage  The current and voltage  -  Self-test: The grid parameters and generator voltage are being checked.  -  Cool off the area around the inverter.  Cool off the area around the inverter.  Notify your authorised electrician. |

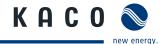

| Sta | tus | Display                                  | <b>∆\$</b> Å | 1 | Explanation                                                                                                    | Ac                | tion                                                                       | Ву |
|-----|-----|------------------------------------------|--------------|---|----------------------------------------------------------------------------------------------------|-------------------|----------------------------------------------------------------------------|----|
| FS  | 32  | Fault<br>Self-test                       | 0            |   | The internal grid separation relay test has failed.                                                                                                    | G                 | Notify your authorised electrician if the fault occurs several times.      | E  |
| FS  | 33  | Fault<br>DC feed-in                      | 0            |   | The direct component of the line current has exceeded the permitted value. This DC feed-in can be adopted from the grid onto the inverter so that no fault occurs. | G                 | Notify your authorised electrician if the fault occurs several times.      | E  |
| FS  | 34  | Communication error                      | 0            |   | A communication error has occurred in the internal data transmission.                                                                                              | G                 | Notify your authorised electrician.                                        | E  |
| FS  | 35  | Protect.<br>shutdown SW                  | 0            |   | Protective shutdown of the software (AC overvoltage, AC overcurrent, DC link overvoltage, DC overvoltage).                                                         | Gri<br>shu<br>the | t a fault<br>d-related<br>utdown,<br>e grid connects<br>ain automatically. | -  |
| FS  | 36  | Protect.<br>shutdown HW                  | 0            |   | Protection shutdown of the hardware (AC overvoltage, AC overcurrent, DC link overvoltage).                                                                         | Gri<br>shu<br>the | t a fault<br>d-related<br>utdown,<br>e grid connects<br>ain automatically. | -  |
| FS  | 38  | Error<br>PV overvoltage                  | 0            |   | The voltage of the DC generator is too high. The PV generator is configured incorrectly.                                                                           | G                 | Notify your authorised electrician.                                        | E  |
| FS  | 41  | Line failure:<br>undervolt. L1           | 0            |   | The voltage of a grid phase is too low;<br>the grid cannot be fed into. The phase<br>experiencing failure is displayed.                                            | G                 | Notify your authorised electrician.                                        | E  |
| FS  | 42  | Line failure:<br>overvoltage<br>L1       | 0            |   | The voltage of a grid phase is too high, the grid cannot be fed into. The phase experiencing failure is displayed.                                                 | G                 | Notify your authorised electrician.                                        | E  |
| FS  | 48  | Line failure:<br>underfreq.              | 0            |   | Grid frequency is too low.<br>This fault can be grid-related.                                                                                                    | G                 | Notify your authorised electrician.                                        | E  |
| FS  | 49  | Line failure:<br>overfreq.               | 0            |   | Grid frequency is too high.<br>This fault can be grid-related.                                                                                                    | G                 | Notify your authorised electrician.                                        | E  |
| FS  | 50  | Line failure:<br>average voltage         | 0            |   | The grid voltage measurement according to EN 50160 has exceeded the maximum permitted limit value. This fault can be grid-related.                                 | G                 | Notify your authorised electrician.                                        | E  |
| FS  | 51  | Grid fault<br>(medium)<br>overvoltage L1 | 0            |   | String voltage L1 is above the set maximum permissible string voltage                                                                                              | G                 | Notify your authorised electrician.                                        | E  |

Table 9: Operating statuses and fault messages on the display

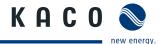

| Stat | tus | Display                                  | <b>∆\$</b> Å | 1 | Explanation                                                                                                    | Ac         | tion                                                                        | Ву  |
|------|-----|------------------------------------------|--------------|---|----------------------------------------------------------------------------------------------------|------------|-----------------------------------------------------------------------------|-----|
| FS   | 52  | Grid fault<br>(medium)<br>overvoltage L1 | 0            |   | String voltage L1 is below the set minimum permissible string voltage                                                                                                    | G          | Notify your authorised electrician.                                         | E   |
| FS   | 53  | Grid fault<br>(medium)<br>overvoltage L2 | 0            |   | String voltage L2 is above the set maximum permissible string voltage                                                                                                    | G          | Notify your authorised electrician.                                         | E   |
| FS   | 54  | Grid fault<br>(medium)<br>overvoltage L2 | 0            |   | String voltage L2 is below the set minimum permissible string voltage                                                                                                    | G          | Notify your authorised electrician.                                         | E   |
| FS   | 55  | Fault<br>DC link                         | 0            |   | Voltage at the DC link is too high, or the DC link cannot be charged (IGBT damage).                                                                                                    | G          | Notify your authorised electrician.                                         | E   |
| FS   | 57  | Waiting for reactivation                 | 0            |   | Waiting time of the inverter after a fault.                                                                                                    | swi<br>cou | erter does not<br>tch on again until a<br>untry-specific time<br>s elapsed. |     |
| FS   | 58  | Control board overtemp.                  | 0            |   | The temperature inside the unit was too high. The inverter switches off to prevent damage to the hardware.                                                                                                    | G          | Provide for sufficient ventilation.                                         | E   |
| FS   | 59  | Self test error                          | 0            |   | A fault occurred during a self-test.                                                                                                    | G          | Notify your authorised electrician.                                         | E   |
| OS   | 60  | Waiting for PV<br>voltage <550V          | ***          | 0 | The inverter does not begin feeding into the grid until the PV voltage falls below a specified value.                                                                                                    | -          |                                                                             | -   |
| os   | 61  | External<br>limit (%)                    | **           | 0 | The external <i>Power Control</i> limit was activated by the grid operator. The inverter limits its power.                                                                                                    | -          |                                                                             | -   |
| OS   | 63  | Measured values                          | *            | 0 | P(f)/frequency-dependent power reduction: Frequency-dependent power reduction is activated when the BDEW Medium Voltage Directive ("Mittelspannungsrichtlinie") is activated. Power reduction starts at a frequency of 50.2 Hz. | -          |                                                                             | -   |
| os   | 64  | Measured values                          |              | 0 | Output current limiting: The AC current is limited once the specified maximum value has been reached.                                                                                                    | -          |                                                                             | -   |
| FS   | 66  | Voltage trans.<br>fault                  | 0            |   | Plausibility test of ADC test between<br>ARM and DSP has failed                                                                                                    | G          | In case of repeated occurrence: Notify your authorised electrician.         | E   |
| FS   |     | Config. error<br>Invalid CRC             | 0            |   | The checksum of the loaded config. file does not match the checksum in the EEPROM. This means that the EEPROM data originate from a different config. file.                                                                     | G          | Notify authorised<br>electrician / KACO<br>Service                          | E/k |

Table 9: Operating statuses and fault messages on the display

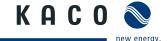

### 10 Service

We place special emphasis on the quality and longevity of our inverters, starting with the product development phase. More than 60 years of experience in the field of power converters support us in this philosophy.

However, in spite of all quality assurance measures, faults may occur in rare cases. In such cases, KACO new energy GmbH will provide you with the maximum possible support. KACO new energy GmbH will make every effort to remedy faults quickly and without requiring a lot of paperwork.

If you need help solving a technical problem with one of our KACO products, please contact our service hotline. Please have the following information ready so that we can help you quickly and efficiently:

- · Inverter type / serial number
- Fault message shown on the display / Description of the fault / Did you notice anything unusual? / What has already been done to analyse the fault?
- Module type and string circuit
- · Date of installation / Start-up report
- · Consignment identification / Delivery address / Contact person (with telephone number)

You can find our warranty conditions on our website:

http://kaco-newenergy.de/de/site/service/garantie

From there, you can easily navigate to our international websites by clicking on the appropriate flag.

Please use our website to register your unit within 24 months:

http://kaco-newenergy.de/en/site/service/registrieren

You can also select the appropriate flag on this page to access the website for your own country.

In this manner, you can assist us in providing you with the quickest service possible. In return, you receive two additional years of warranty coverage for your unit.

Note: The maximum length of the warranty is based on the currently applicable national warranty conditions.

We have prepared a template for complaints. It is located at http://www.kaco-newenergy.de/en/site/service/kundendienst/index.xml.

### **Hotlines**

|                                 | Technical troubleshooting          | <b>Technical consultation</b> |
|---------------------------------|------------------------------------|-------------------------------|
| Inverters (*)                   | +49 (0) 7132/3818-660              | +49 (0) 7132/3818-670         |
| Data logging and accessories    | +49 (0) 7132/3818-680              | +49 (0) 7132/3818-690         |
| Construction site emergency (*) | +49 (0) 7132/3818-630              |                               |
| Customer helpdesk               | Monday to Friday from 7:30 a.m. to | o 5:30 p.m. (CET)             |

<sup>(\*)</sup> Also on Saturdays from 8:00 a.m. to 2:00 p.m. (CET)

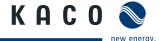

# 11 Shutdown/Disassembly

# 11.1 Shutting down the inverter

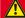

#### **DANGER**

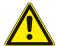

Lethal voltages are still present in the terminals and cables of the inverter even after the inverter has been switched off and disconnected.

Serious injury or death by contact with cables and terminals of the inverter.

After shutdown, wait at least 30 minutes before working on the inverter.

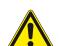

#### DANGER

### **Destruction of the DC plug**

The DC plug may be destroyed by arcing if it is disconnected under load.

> It is absolutely necessary that the shutdown sequence be carried out in the correct order.

#### Shutdown sequence

- 1. Switch off the grid voltage by turning off the external circuit breakers.
- 2. Disconnect the PV generator using the DC disconnects.

#### DANGER! The DC cables are still live.

Ensure that there is no voltage present on the grid connection terminals.

## 11.2 Deinstalling the inverter

- Shut down the inverter.
- 1. Unlock and open the housing door.
- 2. Open the connection cover connection area.
- 3. Remove the interface cable.
- 4. Release the DC and AC cables from the connection terminals.
- 5. Open the cable fittings.
- 6. Pull out the cables.
- The deinstallation of the inverter is complete. Continue with dismantling.

# 11.3 Dismantling the inverter

- Shut down the inverter.
- U Deinstall the inverter.
- 1. Remove the inverter fastening.
- 2. Securely pack up the inverter if it is to be used later or or have the inverter disposed of professionally

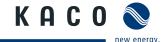

# 12 Disposal

For the most part, both the inverter and the corresponding transport packaging are made from recyclable raw materials.

Do not dispose of faulty inverters or accessories together with household waste. Ensure that the old unit and any accessories are disposed of in a proper manner.

# 12.1 Packaging

Ensure that the transport packaging is disposed of properly.

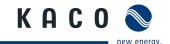

### 13 Documents

# 13.1 EU Declaration of Conformity

Manufacturer's name KACO new energy GmbH

and address Carl-Zeiss-Straße 1

74172 Neckarsulm, Germany

Product description Photovoltaic feed-in inverter

Type designation Powador 7700 / 7700 supreme / 7900 / 7900 supreme

8600 / 8600 supreme /9600 / 9600 supreme

This is to confirm that the units listed above comply with the protection requirements set forth in the Directive of the Council of the European Union of 15 December 2004 on the harmonisation of the laws of the member states relating to electromagnetic compatibility (2004/108/EC) and the Low Voltage Directive (2006/95/EC).

The units conform to the following standards:

2006/95/EC

"Directive relating to electrical equipment designed for use within specific voltage limits"

2004/108/EC

"Directive relating to electromagnetic compatibility"

Safety of the unit:

EN 50178:1997

Interference immunity:

EN 61000-6-2:2005

**Emitted interference:** 

EN 61000-6-3:2007

EN 61000-6-4:2007

Secondary effects on the grid:

EN 61000-3-2:2006

EN 61000-3-12:2005

EN 61000-3-3:1995 + A1:2001 + A2:2005

EN 61000-3-11:2000

The types mentioned above are therefore labelled with the **CE mark**.

Unauthorised modifications to the supplied units and/or any use of the units that is contrary to their proper use shall render this Declaration of Conformity null and void.

Neckarsulm, 17/10/2011

KACO new energy GmbH

p.p. Matthias Haag

CTO

| Notes |  |
|-------|--|
|       |  |
|       |  |
|       |  |
|       |  |
|       |  |
|       |  |
|       |  |
|       |  |
|       |  |
|       |  |
|       |  |
|       |  |
|       |  |
|       |  |
|       |  |
|       |  |
|       |  |
|       |  |
|       |  |
|       |  |
|       |  |
|       |  |
|       |  |
|       |  |
|       |  |
|       |  |
|       |  |
|       |  |
|       |  |

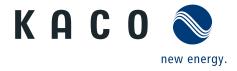